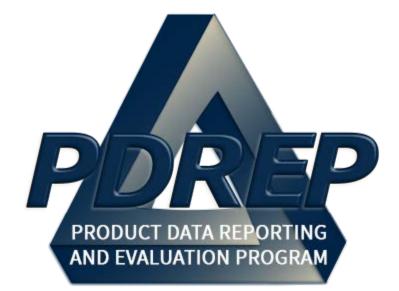

## **Contractor Profile**

User Guide 23 May 2020

## TABLE OF CONTENTS

| FO   | REWARD                                                      | 3  |
|------|-------------------------------------------------------------|----|
| RE   | FRENCES                                                     | 3  |
| INT  | RODUCTION                                                   | 4  |
| 1    | LOGGING INTO PDREP                                          | 5  |
| 1.1  | PDREP MAIN MENU                                             | 5  |
| 2    | SEARCHING CONTRACTOR PROFILE                                | 6  |
| 2.1  | ACCESSING CONTRACTOR PROFILE                                | 6  |
| 2.2  | LOOKUP CAGE CODE, DODAAC, AND FSC                           | 8  |
| 3    | VIEWING THE CONTRACTOR PROFILE REPORT                       | 10 |
| 3.1  | CORRECTIVE ACTION REQUEST (CAR)                             | 13 |
| 3.2  | QUALIFIED PRODUCTS LIST (QPL)                               | 14 |
| 3.3  | DELIVERY PERFORMANCE (DELIVERY SUMMARY AND DELIVERY DETAIL) | 16 |
| 3.4  | MATERIAL INSPECTION RECORD (MIR)                            | 18 |
| 3.5  | PRODUCT QUALITY DEFICIENCY REPORTS (PQDR)                   | 23 |
| 3.6  | SUPPLY DISCREPANCY REPORT (SDR)                             | 28 |
| 3.7  | SURVEY REPORTS                                              | 31 |
| 3.8  | TEST REPORTS                                                | 34 |
| 3.9  | SPECIAL QUALITY DATA                                        | 37 |
| 3.10 | BULLETINS                                                   | 39 |
| 3.11 | PROCESS AUDIT REPORT                                        | 41 |
| 3.12 | 2 SUPPLIER PERFORMANCE RISK SYSTEM (SPRS)                   | 44 |
| 3.13 | CONTRACTORS PERFORMANCE ASSESSMENT REPORTING SYSTEM (CPARS) | 46 |
| 4    | SUMMARY                                                     | 48 |

| 5   | APPENDIX 1 PQDR DETAILED CAUSE CODES | 49  |
|-----|--------------------------------------|-----|
| 6   | APPENDIX 2 SDR CODES                 | 51  |
| 6.1 | DISCREPANCY CODES                    | .51 |
| 6.2 | DISPOSITION CODES                    | .52 |
| 7   | APPENDIX 3 SURVEY CATEGORY CODES     | 54  |

Click link and the hold 'CTRL' key to follow link

## FOREWARD

This guide does not replace or amend any Department of Defense (DoD) instructions, regulations, and/or policies. The Product Data Reporting and Evaluation Program's (PDREP) Contractor Profile is designed to work in concert with existing DoD and DON policies and processes. Its purpose is to assist users with the functionality of the PDREP-Contractor Profile application and to facilitate compliance with DoD and Navy policy.

Refer to the appropriate service instructions and/or manuals for more information about DoD and Navy contracting program processes and requirements.

## REFRENCES

- 1. <u>SECNAV 4855.3C</u>
- 2. <u>NAVSO P-3683</u>
- 3. NAVSEA INST 4855.39

## INTRODUCTION

This document is intended to guide DoD personnel in the use of Product Data Reporting and Evaluation Program – Automated Information System (PDREP-AIS) and in the process of Contractor Profile.

The PDREP application is accessible via the Product Data Reporting and Evaluation Program home page: <u>https://www.pdrep.csd.disa.mil/</u>

First time PDREP users will need to submit a User Access request form. Instructions are available on the PDREP home page as linked above. Click on <u>User Access Request</u> for instructions on filling out an access request form. Follow additional directions on the form itself to submit the request for access to the PDREP team.

Existing PDREP users can submit an access change request. To do this, log into the PDREP-AIS and hover over '[Your Name] 'in the upper right corner of the page and click 'Access Change Request'. Update access request as desired. Enter a narrative to describe your change request and click submit account change request button.

Requests for assistance, improvement, or changes to any of the PDREP applications or the NSLC Detachment Portsmouth PDREP home page should be submitted to:

#### Online in the PDREP Application

If you're already a PDREP User, log on to PDREP: https://www.pdrep.csd.disa.mil/

Hover over 'Help' link at the top of any PDREP page. Select the first option on the fly out to 'Contact Help Desk with comment, question, or feedback.'

If you wish to provide suggestions to change Contractor Profile or other PDREP-AIS modules, from the same Help menu, select the 'Suggest a Change' option. The Customer Service Request (CSR) form will open. Instructions for completion are located at the top of the form.

Also, visit our <u>FAQ Page</u> – your question(s) may be easily answered there.

NSLC Portsmouth Help Desk Commercial Phone: (207) 438-1690 / DSN 684-1690 FAX: (207) 438-6535 / DSN 684-6535 E-Mail: WEBPTSMH@navy.mil

Mailing Address

Naval Sea Logistics Center Portsmouth Bldg. 153, 2nd Floor Portsmouth Naval Shipyard Portsmouth, NH 03804-5000

## 1 LOGGING INTO PDREP

## **1.1 PDREP MAIN MENU**

- A. Logging into PDREP: follow the link to https://www.pdrep.csd.disa.mil/
- B. Click 'PDREP Login' (See Figure 1.1).

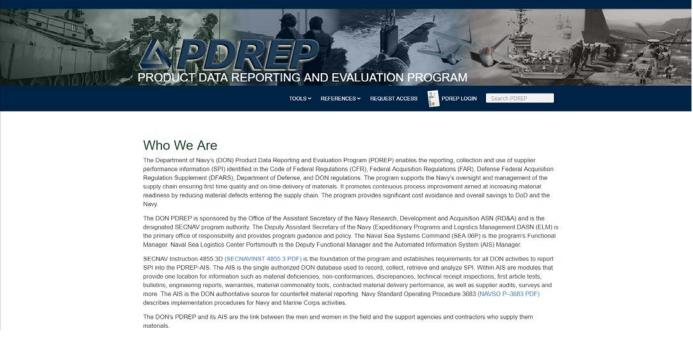

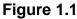

C. On the DOD Warning and Consent Banner, select Accept (selecting decline will close the banner and you will have to start the login process over). And the application will direct you to the PDREP home page.

## **2 SEARCHING CONTRACTOR PROFILE**

## 2.1 Accessing Contractor Profile

A. Under PDREP Reports, select 'Contractor Profile' (See **Figure 2.1**). This will bring you to the Contractor Profile page (See **Figure 2.2**).

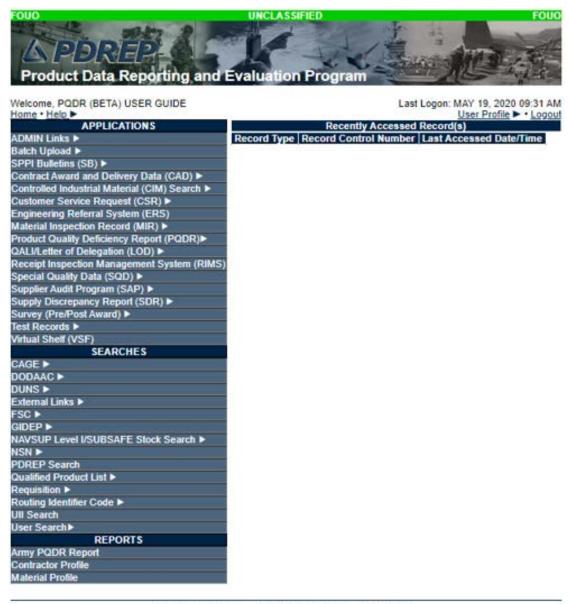

PDREP-AIS Version : 6.0.18.45, Build Date : 05/15/2020 Phone : (207) 438-1690 Email Technical Support

Figure 2.1

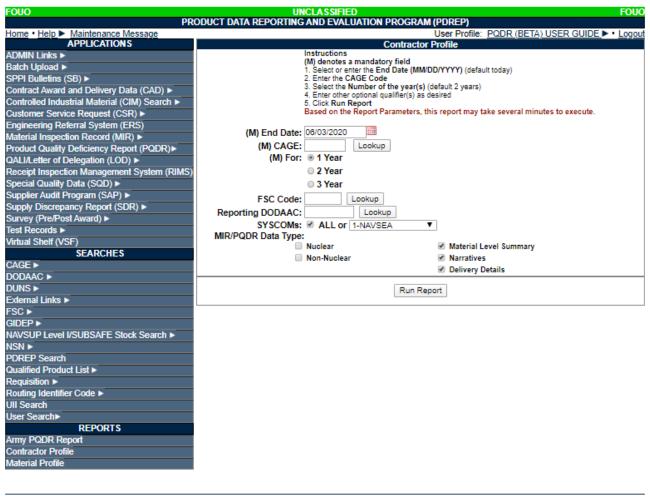

PDREP-AIS Version : 6.0.18.59, Build Date : 06/02/2020 Phone : (207) 438-1690 Email Technical Support

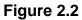

B. All fields marked with (M) are mandatory information.

Figure 2.2 Data Fields

- **(M) End Date:** Enter the LAST date for the report (field defaults to current date).
- (M) Enter Contractor and Government Entity (CAGE) Code: See Cage Code lookup Figure 2.3.
- (M) For: Select Radial button for how many years of data (from the End Date) are requested. Default setting for radial range is 2 years.

NOTE: Depending on data size, the report could possibly not pull. In this case, set the years of data to a lower range.

- **FSC Code:** Input a FSC (Federal Supply Class) to only show information related to that FSC in the report See FSC lookup **Figure 2.4**.
- **Reporting DoDAAC:** (Department of Defense Activity Address Code) can be added to only show reports generated from the specified DoDAAC, leave blank to show reports from any DoDAAC. See DoDAAC Lookup **Figure 2.5**.
- **SYSCOM(s):** Select 'ALL' to display reports from all Syscom or select a specific selection in the dropdown to shows reports associated only to that Syscom.
- C. Ensure all boxes under MIR/PQDR Data Type are selected to show all available data type in the report or make specific selections if desired. Nuclear or Non-Nuclear selection will show MIR/PQDR information for materials ordered for Nuclear Systems or Nun-Nuclear Systems. Material Level Summary will display the material level codes. Selecting 'Narratives' will display the PQDR Description of Deficiency on the report without having to click the RCN number which displays another page to view the information. Deselecting 'Delivery Details' will remove all instances of delivered items per CAGE & FSC (deselecting this option will decrease the time it takes for data to populate).
- D. Upon completion of entering required data, select 'Run Report' and your data will populate.

## 2.2 LOOKUP CAGE CODE, DODAAC, AND FSC

|           | Lookup CAGE                                                          |
|-----------|----------------------------------------------------------------------|
|           | Instructions                                                         |
|           | 1. To search for an existing CAGE Code, enter one of the following:  |
|           | a. CAGE Code (must be A/N or #)<br>b. Contractors Name (must be A/N) |
|           | 2. Click Search                                                      |
|           | 3. Select a CAGE Code by clicking corresponding Select CAGE Code     |
|           | 4. Click Cancel to return to previous screen                         |
|           |                                                                      |
| Code FOR: | CAGE                                                                 |
| Code:     |                                                                      |
| Name:     |                                                                      |
|           |                                                                      |
|           | Search Cancel                                                        |
|           |                                                                      |

Figure 2.3

A. Selecting 'Lookup' on the CAGE Code will display the Lookup CAGE page. Follow the instructions on the page to perform a search of an existing CAGE Code.

|           | Lookup FSC                                                     |
|-----------|----------------------------------------------------------------|
|           | Instructions                                                   |
|           | 1. To search for an existing Code, enter one of the following: |
|           | a. Code or                                                     |
|           | b. Name                                                        |
|           | 2. Click Search                                                |
|           | a. Select a Code by clicking the Select button                 |
|           | 3. Click Cancel to return to previous screen                   |
|           |                                                                |
| Code FOR: | FSC                                                            |
| Code:     |                                                                |
| Name:     |                                                                |
|           | Search Cancel                                                  |

Figure 2.4

B. Selecting 'Lookup' on the FSC Code will display the Lookup FSC page. Follow the instructions on the page to perform a search of an existing FSC Code.

|           | Lookup DODAAC                                                  |
|-----------|----------------------------------------------------------------|
|           | Instructions                                                   |
|           | 1. To search for an existing Code, enter one of the following: |
|           | a. Code or                                                     |
|           | b. Name                                                        |
|           | 2. Click Search                                                |
|           | a. Select a Code by clicking the Select button                 |
|           | 3. Click Cancel to return to previous screen                   |
|           |                                                                |
| Code FOR: | DODAAC                                                         |
| Code:     |                                                                |
| Coue.     |                                                                |
| Name:     |                                                                |
|           | Search Cancel                                                  |
|           |                                                                |

Figure 2.5

C. Selecting 'Lookup' on the Reporting DoDAAC will display the Lookup DoDAAC page. Follow the instructions on the page to perform a search of an existing DoDAAC.

## **3 VIEWING THE CONTRACTOR PROFILE REPORT**

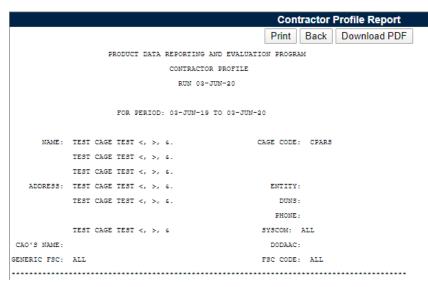

- Figure 3.1
- A. The Contractor Profile will appear similar to Figure 3.1.

Figure 3.1 Contactor Profile Data Fields

- Run: The date report was generated.
- For Period: The provided date range for the Contractor Profile report.
- Name and Address: Name and Address of the Company.
- **CAGE:** Contractor and Government Entity (CAGE) of the company.
- Entity: The type of work performed by the contractor.
- **DUNS:** Data Universal Number System (DUNS), DUNS is a unique ninecharacter number used to identify a company. The federal government uses the DUNS number to track how federal money is allocated.
- Phone: The phone number associated to the contractor.
- **SYSCOM:** Systems Command (SYSCOM), this populates from your search criteria. Either 'ALL' is selected or a specified SYSCOM (i.e. NAVSEA, NAVSUP, etc.).
- **DODAAC:** Department of Defense Activity Address Code (DoDAAC), left blank unless you specified in your search the Reporting DODAAC.
- **FSC CODE:** Federal Supply Class Code (FSC), defaults to 'ALL' unless specified to only search information with a specific FSC.
- Generic FSC: Generic Nomenclature for the specified FSC, defaults to 'ALL'.

• **CAO:** Contract Administration Office (CAO), the administrating or activity assigned to perform contract administration functions in accordance with 48 CFR **Section 1**.

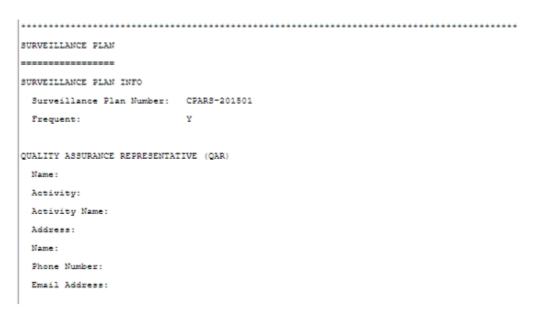

Figure 3.2

- B. Contractor Profile Report Surveillance Plan
  - 1. **Surveillance Plan INFO:** The data is entered by DCMA and is pulled from Facility Oversight Plant (FOP) to show the Surveillance Plan Number. DCMA and the contractor must maintain an effective management system and must be able to change the system without significant government intervention.
  - Quality Assurance Representative (QAR): Provides the US Government QAR assigned to the Contractor and their applicable information (See Figure 3.2).

#### Figure 3.3

C. The Contractor section shows the Department of Defense Activity Address Code (DoDAAC), Contractor and Government Entity (CAGE), Point of Contact information for the company, Highest Contractually Imposed Quality Assurance Provision, and Products supplied to the Naval Special Emphasis Program (NSEP) (See Figure 3.3).

NOTE: Refer to the appropriate service instructions and/or manuals for more information about DoD and Navy contracting program processes and requirements.

## 3.1 CORRECTIVE ACTION REQUEST (CAR)

A. This result gives a basic view of CARs that have been issued to the Contractor (See **Figure 3.4**).

| CAR NUMBER   | DEFECT ATTRIBUTE | CTR COMPLETE | CTR COMPLETE DATE | QAR ACCEPT/REJECT |
|--------------|------------------|--------------|-------------------|-------------------|
| CPARS-2017-2 | 63               | YES          | 22-MAR-17         | YES               |
| CPARS-2017-1 | 5AD              | NO           | 25-MAR-17         |                   |
| CPARS-2017-4 | 63               | YES          | 31-MAR-17         | YES               |
| CPARS-2017-5 | 63               | YES          | 31-MAR-17         |                   |
| CPARS-2017-6 | 63               | NO           | 31-MAR-17         |                   |
| CPARS-2017-3 | 63               | YES          | 05-APR-17         |                   |

Figure 3.4

Figure 3.4 CORRECTIVE ACTION REQUEST Data Fields

- **CAR number:** The created and issued corrective action request number to the contractor, this number identifies a noncompliance or a violation that needs to be corrected. The number consists of the CAGE Code, four-digit year and a sequential number for that CARs issued for that CAGE and year.
- Defect Attribute: Type of deficiency that was identified.
- **CTR complete:** Yes/No if the contractor has completed the CAR and rectified the deficiency.
- CTR complete date: The response due date given to the contractor.
- **QAR Accept/Reject:** Yes/No if the QAR accepts or rejects the contractor's response to the issued CAR.
- B. A Corrective Action is Defined as:
  - A Corrective Action Request (CAR) is issued to the contractor to identify and correct all instances of noncompliance with established methods for processing product, controlling quality systems or violation of contract/purchase order requirements.
  - 2. A CAR is issued for the presentation of nonconforming product to the Government or Government observance of a nonconformance during process evaluation and surveillance and product inspections.

 CARs shall be documented and issued for all NSEP non-conformances. Before issuing any CARs, the QAR will assure that the condition is a violation of a contract requirement or the contractor's established method and/or procedure. Assistance in reaching these conclusions may be obtained from the CMO NSEPM, DNSEPC, or the customer.

# NOTE: Refer to the appropriate service instructions and/or manuals for more information about DoD and Navy contracting program processes and requirements.

C. To get a detailed view, submit access request to 'Corrective Action Request' Application in PDREP and access the module through the main page of the PDREP AIS.

NOTE: Contractors that request access to CAR will only be able to view and answer CARs associated to their Cage Code and DoDAAC. Same rules apply to Contractors with access to this Report Tool (Contractor Profile).

## 3.2 QUALIFIED PRODUCTS LIST (QPL)

A. The Qualified Products List (QPL) is a listing of products or family of products that have met the qualification requirements set forth in the applicable specification, including appropriate product identification, tests or qualification reference, and the name and plant address of the manufacturer and authorized distributor. A QPL listing is used by government activities to determine approved sources of supply for items they wish to procure (See **Figure 3.5**).

NOTE: Detailed QPL info is located at www.dscc.dla.mil/programs/qmlqpl

| *****                         | ******    | *****                            |
|-------------------------------|-----------|----------------------------------|
| QUALIFIED PRODUCTS LIST (QPL) |           |                                  |
|                               |           |                                  |
| SPECIFICATION                 | FSC       | ISSUE DATE                       |
|                               |           |                                  |
| MILS1222                      | 9999      | 03-MAR-15                        |
|                               |           |                                  |
| NOTE: DETAILED QPL INFO IS L  | OCATED AT | www.dscc.dla.mil/programs/qmlqpl |
| *****                         | *****     | *****                            |

Figure 3.5

Figure 3.5 Data Fields

- **Specification:** Lists the specification number created for the QPL that is associated to the CAGE code.
- FSC: The associated Federal Supply Class for the QPL.
- **Issue Date:** The date the QPL was added.

| Prir                             | Print Back             |  |  |  |  |  |  |  |  |  |
|----------------------------------|------------------------|--|--|--|--|--|--|--|--|--|
| PDREP - QUALI                    | FIED PRODUCTS LIST     |  |  |  |  |  |  |  |  |  |
| Date:                            | 09/04/2019             |  |  |  |  |  |  |  |  |  |
| Record Control Number: CPARSTEST | Added Date: 03/03/2015 |  |  |  |  |  |  |  |  |  |
| Issue Date: 03/03/2015           | Update Date:           |  |  |  |  |  |  |  |  |  |
| CAGE Code: CPARS                 |                        |  |  |  |  |  |  |  |  |  |
| FSC: 9999                        |                        |  |  |  |  |  |  |  |  |  |
| Commodity: MISCELLANEOUS ITEM    |                        |  |  |  |  |  |  |  |  |  |
| Specification: MILS1222          |                        |  |  |  |  |  |  |  |  |  |
|                                  |                        |  |  |  |  |  |  |  |  |  |

Figure 3.6

B. Clicking on the Specification number will bring you to the basic view page (See **Figure 3.6**).

Figure 3.6 QUALIFIED PRODUCTS LIST Data Fields

- Record Control Number (RCN): The created number for the report.
- Issue Date / Added Date / Update Date: Issue date is when the QPL was issued. Added date is the date the record was created. Update is any updates to the record.
- **CAGE Code:** The Contractor and Government Entity for which the QPL is associated to.
- FSC: The associated Federal Supply Class for the QPL.
- Commodity: Type of material.
- **Specification:** The specification number created for the QPL that is associated to the CAGE code.

NOTE: Refer to the appropriate service instructions and/or manuals for more information about DoD and Navy contracting program processes and requirements.

# 3.3 DELIVERY PERFORMANCE (DELIVERY SUMMARY and DELIVERY DETAIL)

- A. Information is derived from Contract Award and Delivery Data (CAD) (See Figure 3.7).
- B. PDREP receives contract award and delivery data by electronic data transfer from the DoD's Wide Area Work Flow (WAWF), Electronic Document Access (EDA), and the Defense Contract Management Agency (DCMA) Mechanization of Contracts Administration Services System (MOCAS) automated information technology systems. Data related to your organization may already be partially collected or collected in its entirety by PDREP (if your organization uses those systems).

| DELIVERY SUMMARY |           |           |            |          |        |
|------------------|-----------|-----------|------------|----------|--------|
|                  | TIME      | CLINS     | CLINS      | ę        |        |
| ACTIVITY NAME    |           |           | DELINQUENT |          |        |
| DLA              | 6 MOS     |           | 0          | 0        |        |
|                  | 1 YR      | 1         | 0          | 0        |        |
| DLA              | 6 MOS     | 1         | 0          | 0        |        |
|                  | 1 YR      | 1         | 0          | 0        |        |
| AV               | 6 MOS     | 3         | 0          | 0        |        |
|                  | 1 YR      | 3         | 0          | 0        |        |
| DCMA             | 6 MOS     | 297       | 208        | 70       |        |
|                  | 1 YR      | 433       | 246        | 57       |        |
| DLA              | 6 MOS     | 69        | 30         | 43       |        |
|                  | 1 YR      | 97        | 31         | 32       |        |
| DLA              | 6 MOS     | 21        | 5          | 24       |        |
|                  | 1 YR      | 27        | 5          | 19       |        |
| NAVSHIPYD        | 6 MOS     | 1         | 0          | 0        |        |
|                  | 1 YR      | 1         | 0          | 0        |        |
| NAVSUP           | 6 MOS     | 2         | 2          | 100      |        |
|                  | 1 YR      | 2         | 2          | 100      |        |
| TOTALS           | 6 MOS     | 394       | 245        | 62       |        |
|                  | 1 YR      | 565       | 284        | 50       |        |
| DELIVERY DETAIL  |           |           |            |          |        |
| DODAAC FSC CON   | TRACT NO. | / ORDER N | O. CLIN    | DUE DATE | DELIVE |
|                  |           |           |            | 20-DEC-  | OVERD  |
|                  |           |           |            |          | 0.210  |

Figure 3.7

C. The DELIVERY PERFORMANCE summary will appear. It will look similar to what is depicted in **Figure 3.7**.

#### Figure 3.7 DELIVERY PERFORMANCE Data Fields

- Activity Name: Location that performed the inspection.
- **Time Frame:** Time frame of the data.
- **Contract Line Item Number (CLINS) Received:** Number of Line Items received from a Contract.
- **Delinquent %:** Percent from the amount of CLINS received to the amount delinquent.
- **Department of Defense Activity Address Code (DoDAAC):** The activity code that placed a contract/order for items or services to be acquired.
- Federal Supply Code (FSC): A four-digit code used to group similar items together. Part of the National Stock Number for the material.
- **Contract No. / Order No.:** The contract number or order number which details an agreed up service or purchase.
- **Contract Line Item Number (CLIN):** Used to specify the commodities being acquired for traceable accounting classification on a federal government contract.
- **DUE DATE:** The agreed upon date to deliver the service or goods per the contract.
- **DELIVERED:** The date of delivery or overdue if it has not been received.
- D. Clicking on the Contract No. / Order No. hyperlink will bring you to the Contract Award and Delivery Data – View Record page (See **Figure 3.8**).

#### PRODUCT DATA REPORTING AND EVALUATION PROGRAM (PDREP)

Home • Help <

Print Back User Profile: USER GUIDE <- Logout

| Contract Award and Delivery D | Data - View Record |
|-------------------------------|--------------------|
|-------------------------------|--------------------|

#### Date: 09/05/2019

Contract Number: CAGE Code: Contract Admin Office: Award Date: 08/18/2017

Added Date: 07/30/2019 Added Activity: Update Date: Update Activity:

| Contract<br>Item<br>Number | FSC  | NIIN      | SMIC | Required<br>Date | Delivery<br>Date | Shipment<br>Date | Acceptance<br>Date | Shipment# | Mat<br>Code | Mat-<br>JOKO | Mat<br>Desc | Quantity | Units | Unit<br>Price |
|----------------------------|------|-----------|------|------------------|------------------|------------------|--------------------|-----------|-------------|--------------|-------------|----------|-------|---------------|
|                            | 6105 | 011572436 |      | 02/05/2019       | 12/20/2018       | 12/20/2018       |                    |           |             |              |             | 1        | EA    | \$16,401.72   |
| [                          | 1105 | 011572436 |      | 02/05/2019       | 12/31/2018       | 12/31/2018       |                    |           |             |              |             | 1        | EA    | \$16,401.72   |
| ]                          | 1105 | 011572436 |      | 08/18/2018       | 12/20/2018       | 12/20/2018       |                    |           |             |              |             | 1        | EA    | \$16,401.72   |
| · 1                        | 1105 | 011572436 |      | 02/05/2019       | 12/20/2018       | 12/20/2018       |                    |           |             |              |             | 1        | EA    | \$16,401.72   |
| · 1                        | 1105 | 011572436 |      | 08/18/2018       | 12/31/2018       | 12/31/2018       |                    |           |             |              |             | 1        | EA    | \$16,401.72   |
| · 1                        | 1105 | 011572436 |      | 02/05/2019       | 12/31/2018       | 12/31/2018       |                    |           |             |              |             | 1        | EA    | \$16,401.72   |
| <u> </u>                   | 1105 | 011572436 |      | 08/18/2018       | 12/20/2018       | 12/20/2018       |                    |           |             |              |             | 1        | EA    | \$16,401.72   |

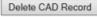

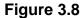

Figure 3.8 View Record Data Fields

- **Date:** The date when the report was generated from Contractor Profile. •
- **Contract Number:** Contract the material or service was ordered on. •
- **CAGE Code:** Contractor and Government Entity (CAGE) Code. •
- **Contract Admin Office:** The administrating or activity assigned to perform • contract administration functions in accordance with 48 CFR Section 1.
- Award Date: The date the contract was awarded. •
- Added Date: The date the contract information or record was added. •
- Added Activity: The government activity that uploaded the information. •
- Update Date: Date when an update or amendment was made to the information.
- **Update Activity:** The last activity to add any updates.

NOTE: Refer to the appropriate service instructions and/or manuals for more information about DoD and Navy contracting program processes and requirements.

### 3.4 MATERIAL INSPECTION RECORD (MIR)

A. Whenever a technical receipt inspection is performed, an MIR is required to be recorded IAW SECNAV Instruction 4855.3. MIR is the record generated as the result of a technical inspection of material or hardware. It is completed during source inspection or receipt inspection. A technical inspection is the performance of any test or inspection other than the routine check for count and damage. Activities must complete an MIR if material or hardware undergoes a technical receipt inspection, positive and negative. NAVSEA Shipyard Activities use the Receipt Inspection Management System (RIMS) within the PDREP-AIS to generate their MIRs. These MIRs, once complete, are documented in the PDREP-MIR System as well.

B. The INSPECTION ACTIVITY SUMMARY Data Fields appear in Figure 3.9.

| MATERIAL INSPECTION RECORD (MIR) |               |       |      |       |       |       |       |      |     |  |
|----------------------------------|---------------|-------|------|-------|-------|-------|-------|------|-----|--|
| INSPECTION AC                    | TTUTTY SIMMAD | <br>v |      |       |       |       |       |      |     |  |
|                                  |               |       |      |       |       |       |       |      |     |  |
|                                  | TIME          | LOTS  | LOTS | LOTS  | PIECE | PIECE | PIECE | LOTS | GSI |  |
| ACTIVITY NAME                    | FRAME         | RECD  | DEF  | % DEF | RECD  | DEF   | % DEF | GSI  | DEF |  |
|                                  |               |       |      |       |       |       |       |      |     |  |
| NAVSEALOGCENDET                  | 6 MOS         | 12    | 12   | 100   | 180   | 135   | 75    | 2    | 2   |  |
|                                  | 1 YR          | 13    | 12   | 92    | 181   | 135   | 75    | 2    | 2   |  |
|                                  | 2 YRS         | 13    | 12   | 92    | 181   | 135   | 75    | 2    | 2   |  |
| NAVSHIPYD                        | 6 MOS         | 1     | 1    | 100   | 100   | 100   | 100   | 0    | 0   |  |
|                                  | 1 YR          | 1     | 1    |       | 100   | 100   | 100   | 0    | 0   |  |
|                                  | 2 YRS         | 1     | 1    |       | 100   | 100   | 100   | 0    | 0   |  |
|                                  |               |       |      |       |       |       |       |      |     |  |
| NAVSUP                           | 5 MOS         | 1     | 1    | 100   | 100   | 100   | 100   | 0    | 0   |  |
|                                  | 1 YR          | 1     | 1    | 100   | 100   | 100   | 100   | 0    | 0   |  |
|                                  | 2 YRS         | 1     | 1    | 100   | 100   | 100   | 100   | 0    | 0   |  |
| TOTALS % NUC                     | 0% 6 MOS      | 14    | 14   | 100   | 380   | 335   | 88    | 2    | 2   |  |
|                                  | 0% 1 YR       | 15    |      | 93    | 381   | 335   | 88    | 2    | 2   |  |
|                                  | 0% 2 YRS      | 15    | 14   | 93    | 381   | 335   | 88    | 2    | 2   |  |

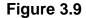

Figure 3.9 INSPECTION ACTIVITY SUMMARY Data Fields

- Activity Name: Location that performed the inspection.
- **Time Frame:** Period of the data.
- Lots Received (Inspected Lots): Number of Inspected Lots.
- Lots Deficient (Rejected Lots): Number of Rejected Lots.

- Lots % Deficient: The percentage of deficient lots compared to how many were received.
- **Piece Received (Inspected Units):** Number of Inspected individual units from within each lot.
- **Piece Deficient (Rejected Units):** Number of Rejected individual units from within each lot.
- **Piece % Deficient:** The percentage of deficient units compared to how many were received.
- Lots GSI (Government Source Inspection (GSI) Inspect Lots): Number of lots that were GSI (Government Source Inspection) Inspected. This is performed at the supplier location.
- **GSI Deficient GSI Reject Lots:** Number of lots inspected via GSI that were deficient.
- **Totals % Nuclear:** Total percentage that are Nuclear Lots. Nuclear Receipt Inspection is performed when the material is ordered for an end use within the scope of a Nuclear application.

| MATERIAL LEVEL SUN   | MARY  |      |      |       |       |       |       |      |     |
|----------------------|-------|------|------|-------|-------|-------|-------|------|-----|
|                      | TIME  | LOTS | LOTS | LOTS  | PIECE | PIECE | PIECE | LOTS | GSI |
| MATERIAL LEVEL       | FRAME | RECD | DEF  | € DEF | RECD  | DEF   | % DEF | GSI  | DEF |
|                      |       |      |      |       |       |       |       |      |     |
| NOT APPLICABLE       | 6 MOS | 0    | 0    | 0     | 0     | 0     | 0     | 0    | 0   |
|                      | 1 YR  | 1    | 0    | 0     | 1     | 0     | 0     | 0    | 0   |
| QA-1, QC-22, LEVEL 1 | 6 MOS | 37   | о    | 0     | 363   | 0     | 0     | 34   | о   |
|                      | 1 YR  | 68   | 7    | 10    | 745   | 12    | 2     | 61   | 5   |
| QA-3, QC-77, NON-LEV | 6 MOS | 4    | о    | 0     | 84    | 0     | 0     | 4    | 0   |
|                      | 1 YR  | 10   | 1    | 10    | 544   | 197   | 36    | 9    | 0   |

C. The MATERIAL LEVEL SUMMARY Data Points are shown in Figure 3.10.

Figure 3.10

#### Figure 3.10 MATERIAL LEVEL SUMMARY Data Points

- Material Level: Type of material and its intended use.
- **Time Frame:** Time frame of the data.
- Lots Received (Inspected Lots): Number of Inspected Lots.
- Lots Deficient (Rejected Lots): Number of Rejected Lots.

- Lots % Deficient: The percentage of deficient lots compared to how many were received.
- **Piece Received (Inspected Units):** Number of Inspected individual units from within each lot.
- **Piece Deficient (Rejected Units):** Number of Rejected individual units from within each lot.
- **Piece % Deficient:** The percentage of deficient units compared to how many were received.
- Lots GSI (Government Source Inspection (GSI) Inspect Lots): Number of lots that were GSI (Government Source Inspection) Inspected. This is performed at the supplier.
- **GSI Deficient GSI Reject Lots:** Number of lots inspected via GSI that were deficient.
- **QA-1, QC-22, Level 1:** Material ordered as Level 1 is intended for an end use within the Level 1 boundary.
- **QA-2, QC-99, CIM:** Material ordered as Controlled Industrial Material has a wide variety of end uses.
- **QA-3, QC-77, Non-Level:** Material ordered as Non-Level is intended for an end use outside of the L1 boundary.
- **QA-A, Level 1 Nuclear:** Same as Level 1, intended for a Level 1 application that overlaps with the Nuclear boundary.
- **QA-C, Non-Level Nuclear:** Same as Non-Level 1, intended for a Nuclear application outside of the Level 1 boundary.
- **QA-D, Non-Level 2:** Non-Level Nuclear Material, material that has same name as QA-C material but does not require the technical receipt inspection for its end-use.
- D. An example of the REJECT INSPECTION REPORT SUMMARY Data Fields are shown in **Figure 3.11**.

| REG    | JECT | INSPECTIO | N REPORT SU | MMARY        |      |     |       |                                   |
|--------|------|-----------|-------------|--------------|------|-----|-------|-----------------------------------|
|        |      |           |             |              | PQDR |     | CRIT  |                                   |
| INSP   |      |           | INSP        |              | SER  |     | /MAJ  | DEFECTIVE                         |
| DODAAC | FSC  | MIR NO.   | DATE        | CONTRACT NO. | NO.  | GSI | /MIN  | ATTRIBUTE (S)                     |
|        |      |           |             |              |      |     |       |                                   |
| •      | 3040 |           | 29-SEP-17   | 1065         |      | NO  | MAJ   | DAMAGE                            |
|        | 3040 |           | 18-OCT-17   | 1065         |      | YES | MAJ   | DAMAGE                            |
| •      | 3040 |           | 15-AUG-17   | 1065         |      | NO  | MAJ   | DAMAGE                            |
|        | 3040 |           | 18-SEP-17   | 1065         |      | YES | MAJ   | DIMENSIONS                        |
|        | 4730 |           | 18-SEP-17   | 1065         |      | YES | MAJ   | MATERIAL IDENTIFICATION (MARKING) |
|        |      |           |             |              |      |     | MAJ   | DIMENSIONS                        |
|        | 4810 |           | 27-DEC-16   | 1065         |      | YES | MAJ   | DIMENSIONS                        |
|        | 4820 |           | 16-MAY-17   | 1065         | 5040 | YES | VISUA | L                                 |
|        |      |           |             |              |      |     | MATER | IAL IDENTIFICATION (MARKING)      |
|        | 5310 |           | 03-FEB-17   | 1065         |      | NO  | MAJ   | TECHNICAL DATA                    |

Figure 3.11

Figure 3.11 REJECT INSPECTION REPORT SUMMARY Data Fields

- **Inspecting DODAAC:** Location that performed the inspection.
- **FSC:** Federal Supply Code of the inspected item. A four-digit code used to group similar items together. Part of the National Stock Number for the material.
- MIR Number: Serial Number assigned to the MIR. The combination of DoDAAC and Serial Number comprise the MIR's Record Control Number (RCN). – Clicking this will bring you to the MIR.
- Inspection Date: Date of Inspection.
- **Contract Number:** Contract the material was ordered on.
- PQDR Serial Number: The serial number that MIR is related to.
- **Government Source Inspection Indicator:** If the material was inspected by a government representative or not.
- Attributes (Critical, Major, Minor): The effect of the issue or 'How bad is the issue'.
- **Defective Attributes:** The reported type of defect.
- E. An example of the REJECTED ATTRIBUTE SUMMARY is seen in Figure 3.12.

| REJECTED ATTRIBUTE    | SUMMA | RY   |     |       |     |     |     |     |     |
|-----------------------|-------|------|-----|-------|-----|-----|-----|-----|-----|
|                       |       |      |     | CRITI | CAL | MAJ | OR  | MIN | OR  |
|                       |       | LOTS | PCS |       |     |     |     |     |     |
| ATTRIBUTE NAME        | CODE  | DEF  | DEF | LOT   | PCS | LOT | PCS | LOT | PCS |
|                       |       |      |     |       |     |     |     |     |     |
| DAMAGE                | 02    | 3    | 3   | 0     | 0   | 3   | 3   | 0   | 0   |
| DIMENSIONS            | 15    | 3    | 6   | 0     | 0   | 3   | 6   | 0   | 0   |
| MATERIAL IDENTIFICATI | 05    | 2    | 1   | 0     | 0   | 1   | 1   | 0   | 0   |
| TECHNICAL DATA        | 21    | 1    | 197 | 0     | 0   | 1   | 197 | 0   | 0   |
| VISUAL                | 04    | 1    | 0   | 0     | 0   | 0   | 0   | 0   | 0   |

Figure 3.12

Figure 3.12 REJECTED ATTRIBUTE SUMMARY Rejected Data Fields

- Attribute Name: Inspection attributes.
- Code: Each attribute has its own code associated with it.
- Lots Deficient: Number of total lots deficient for that particular attribute.
- Pieces Deficient: Number of total units deficient for that particular attribute.
- Critical (Lot & Pieces), Major (Lot & Pieces), and Minor (Lot & Pieces): The total lots/total units are broken up by their deficiency level (Critical/Major/Minor).

NOTE: Refer to the appropriate service instructions and/or manuals for more information about DoD and Navy contracting program processes and requirements.

## 3.5 PRODUCT QUALITY DEFICIENCY REPORTS (PQDR)

The purpose of preparing product quality deficiency reports is to determine the cause of discrepancies, effect corrective action and prevent recurrences. These reports provide support for adjustment of property and financial inventory accounting records; information as a basis for claims against contractors; required corrective and preventative actions; disposition instructions, information for management evaluations and performance evaluations used in source selection. PQDRs will be submitted for deficiencies detected on new or newly reworked government-owned products that do not fulfill their expected purpose, operation, or service due to deficiencies in design, specification, materiel, software, manufacturing process, and/or workmanship. This includes premature failure of items within an identified warranty period or specified level of performance.

A. The REPORTING ACTIVITY SUMMARY is displayed in **Figure 3.13**.

PRODUCT QUALITY DEFICIENCY REPORTS (PQDR) SF-368

| REPORTING AC | TIVITY SI | TMMARY |
|--------------|-----------|--------|

\_\_\_\_\_

|                     | TIME  | ACT   | ACT   |      |     |      | NON- |       |
|---------------------|-------|-------|-------|------|-----|------|------|-------|
| ACTIVITY NAME       | FRAME | CAT 1 | CAT 2 | INFO | NUC | OPEN | RESP | TOTAL |
|                     |       |       |       |      |     |      |      |       |
| NAVSHIPYD NORFOLK   | 6 MOS | 0     | 0     | 0    | 0   | 0    | 0    | 0     |
|                     | 1 YR  | 0     | 1     | 0    | 1   | 0    | 0    | 1     |
|                     |       |       |       |      |     |      |      |       |
| NAVSHIPYD           | 6 MOS | 0     | 0     | 0    | 0   | 0    | 0    | 0     |
|                     | 1 YR  | 0     | 1     | 0    | 1   | 0    | 0    | 1     |
|                     |       |       |       |      |     |      |      |       |
| NAVSUP              | 6 MOS | 0     | 0     | 0    | 0   | 0    | 0    | 0     |
|                     | 1 YR  | 0     | 3     | 1    | 0   | 0    | 0    | 4     |
|                     |       |       |       |      |     |      |      |       |
| NAVUNSEAWARCENDIV : | 6 MOS | 0     | 0     | 0    | 0   | 0    | 0    | 0     |
|                     | 1 YR  | 0     | 0     | 1    | 0   | 0    | 0    | 1     |
|                     |       |       |       |      |     |      |      |       |
| TOTALS              | 6 MOS | 0     | 0     | 0    | 0   | 0    | 0    | 0     |
|                     | 1 YR  | 0     | 5     | 2    | 2   | 0    | 0    | 7     |
|                     |       |       |       |      |     |      |      |       |

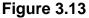

Figure 3.13 REPORTING ACTIVITY SUMMARY Data Fields

- Activity Name: The activity that reported the deficient material.
- **Time Frame:** The number of PQDRs reported against the CAGE code in the 6 months or 1-year time frame.
- **CAT 1:** (Category 1) Critical defect which may cause death, injury, or severe illness; would cause loss or major damage to a weapon system; critically restricts combat readiness. Not to be used to expedite replacement parts.
- CAT 2: (Category 2) Major or minor defect which does not meet the criteria set forth in Category 1.
- **INFO:** Number of PQDRs submitted as Information Only.
- NUC: Number of PQDRs submitted with a Nuclear Material Level Code.
- **Total:** Total number of PQDRs submitted with the listed timeframe. 'NUC' is a subset of the CAT 1 or CAT 2 column and does not add to the Total number.

B. The PQDR DETAIL VIEW may be seen in Figure 3.14.

PODR DETAIL (\*NO = CLOSED NON RESPONSIVE) \_\_\_\_\_ С A ACT/ PREP RCN FSC Т INFO DATE CONTRACT NO. OPEN SYSCOM \_\_\_\_\_ \_\_\_\_\_ -1032 5998 2 ACT 03-MAY-18 .0001 YES NAVSUP MATERIAL DESC: CIRCUIT BOARD DETAILED CAUSE CODES: TEST TEST TEST

#### Figure 3.14

Figure 3.14 PQDR DETAIL Data Fields

- **Record Control Number (RCN):** The created number for the PQDR.
- **FSC:** The associated Federal Supply Class for the PQDR.
- **CAT:** The Category (CAT) type for the submitted PQDR, either CAT 1 or CAT2.
- ACT / INFO: States if the PQDR is submitted for Action or Information only purpose.
- **Prep Date:** Date when the PQDR was created.
- **Contract No.:** The contract number that the deficient product was ordered on.
- **Open:** Current status of the PQDR if it is still open or closed.
- SYSCOM: Systems Command (SYSCOM) that submitted or generated the PQDR.
- Material Description: Describes what the defective material.
- **Detailed Cause Codes:** Selected category on the type of deficiency. For an explanation of the Detailed Cause Codes, see <u>Appendix 1</u>.

- **Problem:** The Problem describes the deficiency found.
- Action: Details the outcome of the investigation and to what type of corrective and preventative action will be taken on the Product Quality Deficiency Report.
- **Corrective Action:** actions taken to correct the reported deficient item, all other defective stocked items, and those items in the supply pipeline. Corrective Action includes repair, replacement, alert notification, and segregation/screening/disposition of existing materiel. Also included are restitution actions for the defective items, e.g. full/partial credit, substitution of a like product.
- **Preventive Actions:** Actions taken to prevent the deficiency's recurrence. This may include design/specification/drawing changes, changes to procurement technical data packages for future buys, issuance of Quality Assurance Letters of Instructions, notices to Contractors, and process changes.
- C. Selecting a Record Control Number (RCN) on the PQDR Detail will bring you to another screen that displays additional information on the selected PQDR. The page is similar to Blocks 1-21 of a PQDR and has the Activity information assigned at Originator, Screening Point, Action Point, and Support Point (See **Figure 3.15**).

#### PRODUCT DATA REPORTING AND EVALUATION PROGRAM (PDREP)

Home 

Help 

Maintenance Message

User Profile: USER GUIDE . Logout

Print Back

|                      | PDREP - PRODUCT QU          | ALITY DEFICIENCY | REPORTS                |                     |
|----------------------|-----------------------------|------------------|------------------------|---------------------|
|                      | Date:                       | 09/11/2019       |                        |                     |
| RCN: N00102 - 180018 | Category: 2                 | SYSCOM:          | 1-NAVSEA               |                     |
| Case Cntrl:          |                             |                  | Update Date:           | 09/14/2018          |
|                      |                             |                  | Def Disc:              | 06/07/2017          |
| Originator:          |                             |                  | Add Date:              | 04/03/2018 11:49:27 |
|                      |                             |                  |                        |                     |
|                      |                             |                  | Prep Date:             | 04/03/2018          |
| Screening Pt:        |                             |                  | Rel Date:              | 04/03/2018          |
|                      |                             |                  |                        |                     |
| Action Pt:           |                             |                  | Action to Screen Date: | 04/03/2018          |
|                      |                             |                  | Action to Support Date | :                   |
| Support Pt:          |                             |                  | Rel Date:              |                     |
|                      |                             |                  |                        |                     |
| Status:              |                             |                  | CIs Date:              |                     |
| Mfr:                 |                             |                  | Mfg Date:              |                     |
|                      |                             |                  |                        |                     |
| Shipping Activity:   |                             |                  | Ship Date:             |                     |
| Last Rework:         |                             |                  |                        |                     |
| Lust Nework.         |                             |                  |                        |                     |
| Def Mati Loc:        |                             |                  | Exh Shipped:           |                     |
| NSN:                 | KK-9999-999999999-K9        |                  | Name:                  | CANTEEN, BORING     |
| Part No:             | 123456789012345678912345678 | 91234            | Serial/Batch:          | 1234                |
| Contract:            |                             |                  | PO No:                 |                     |
| Req No:              |                             |                  | GBL No:                |                     |
| WUC/EIC:             |                             |                  | PQA Doc:               |                     |
| Item:                | UNKOWN                      |                  | Govt Furnished:        | NO                  |
| Warranty:            | NO                          |                  | Govt Owned:            |                     |
| Warranty Exp:        |                             |                  |                        |                     |
| End Item:            |                             |                  | Next Higher Assembly   |                     |
| Type:                |                             |                  | Name:                  |                     |
| NSN:                 |                             |                  | NSN:                   |                     |
| Serial #:            |                             |                  | Serial:                |                     |
|                      |                             |                  |                        |                     |

#### Figure 3.15

# NOTE: Refer to the appropriate service instructions and/or manuals for more information about DoD and Navy contracting program processes and requirements.

## 3.6 SUPPLY DISCREPANCY REPORT (SDR)

A tool used to report shipping or packaging discrepancies attributable to the responsibility of the shipper, including U.S. Government sources and contractors/manufacturers/vendors. SDR facilitates obtaining cost credit, replacement, or other disposition/contractual remedy for procurement related discrepancies resulting from incorrect item received, incorrect quantity of items received, or inappropriate packaging. It also provides timely feedback to activities responsible for supplying the material.

2

5

A. An example of a SDR SUMMARY may be seen in Figure 3.16.

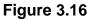

Figure 3.16 SDR SUMMARY Data Fields

17

29

1 YR

2 YRS

• **TYPE:** Type of Discrepancy Submitted (Shipping, Packaging, or Both). Number of submitted types of SDRs in the specified timeframe (1yr, 2yrs, or 3yrs depending on the search parameter for the contractor profile).

1

1

5

5

15

30

20

35

• **SDR:** Lists the number of SDRs that are currently open or closed and the total number for both.

B. SDR DETAIL may be seen in Figure 3.17.

| SDR DETAIL        |              |          |           |        |           |
|-------------------|--------------|----------|-----------|--------|-----------|
|                   |              |          | ORIG      |        | CLOSE     |
| SERIAL NO. REC    | UISITION NO. | TYPE     | DATE      | ACT PT | DATE      |
| D-1065            |              | SHIPPING | 10-JUN-17 | 71905  |           |
| DISCREPANCY CODE: | D1           |          |           |        |           |
| DISPOSITION CODE: |              |          |           |        |           |
| }-D-1065          |              | SHIPPING | 28-JUL-16 | SW3117 | 28-JUL-16 |
| DISCREPANCY CODE: | U0 9         |          |           |        |           |
| DISPOSITION CODE: | 144          |          |           |        |           |
| -D-1065           |              | SHIPPING | 26-JAN-17 | N00391 | 26-JAN-17 |
| DISCREPANCY CODE: | U09          |          |           |        |           |
| DISPOSITION CODE: | 144          |          |           |        |           |
| -D-1065           |              | SHIPPING | 19-JUN-17 | N00391 |           |
| DISCREPANCY CODE: | U09          |          |           |        |           |
| DISPOSITION CODE: |              |          |           |        |           |

Figure 3.17

Figure 3.17 SDR DETAIL Data Fields

- Serial No: Record Control Number (RCN) is the created number for the SDR.
- **Requisition No:** The number for a government to government transfer.
- **Type:** Type of Discrepancy Submitted (Shipping, Packaging, or Both).
- Origination Date: Date the SDR was created.
- Action Point: The activity (DoDAAC or CAGE code) assigned to investigate or the activity who the SDR is written against, or both.
- **Close Date:** Date the SDR was closed or blank if currently open.
- Discrepancy Code: Code identifying the type of Discrepancy (See <u>Appendix</u> <u>2</u> Table 1). Additional Sub Code is selected from the Main Code (See <u>Appendix 2</u> Table 2).
- Disposition Code: Action Point Response Code is considered the Disposition Code (See <u>Appendix 2</u> Table 3). Additional Sub Code is selected from the Main Code (See <u>Appendix 2</u> Table 4).

C. Selecting a Record Control Number (RCN) on the SDR Detail will bring you to another screen that displays additional information on the selected SDR (See **Figure 3.18**).

| PRODUCT                                                               |                   | POR             |                     | ) EVALU   | ATION PR            |        |                                           |                   |                  |
|-----------------------------------------------------------------------|-------------------|-----------------|---------------------|-----------|---------------------|--------|-------------------------------------------|-------------------|------------------|
| Home • Help > Maintenance Messag                                      | e                 |                 |                     |           |                     | U      | Iser Profile:                             | USER GU           | IDE • Logou      |
|                                                                       |                   |                 | Print               | Back      | ]                   |        |                                           |                   |                  |
|                                                                       |                   |                 |                     |           | -                   |        |                                           |                   |                  |
|                                                                       | PDREP             | - SU            | PPLY DIS            | CREPA     | NCY REPO            | ORTS   |                                           |                   |                  |
|                                                                       |                   |                 |                     |           |                     |        |                                           |                   |                  |
| SUPPLY DISCREPANCY REPO<br>(SDR)                                      | DRT               | 1. DA<br>10/01/ | ATE OF PE<br>/2018  | REPARA    | TION                | 2. RI  | EPORT NU<br>18- 0055                      | MBER              |                  |
| SHIPPING<br>3. TO (Name and address, include ZI                       | D Code)           |                 | OM /Nom             | o and a   | Idroce incl         | ludo 7 | ID Code)                                  |                   |                  |
| 5. TO (Name and address, include 2                                    | r code)           | 4.11            |                     |           | ucss, ind           |        | iir couc)                                 |                   |                  |
| 5a. SHIPPER'S NAME                                                    |                   | 5b. N<br>INVC   | IUMBER A            | AND DAT   | E OF                |        | RANSPORT<br>IBER (GBL,                    |                   |                  |
| 7a. SHIPPER'S NUMBER (Purchase<br>Order/Shipment, Contract, etc.)     |                   |                 | OFFICE AL           | DMINIST   | ERING               | (Reg   | EQUISITION<br>uisition, Pu<br>65849841651 | rchase Reg        |                  |
| 9.SHIPMENT, BILLING , AND RECE                                        | IPT DAT           | A               |                     |           |                     |        | 10. DISCRE                                | PANCY DAT         | Α                |
| NOMENCLATURE                                                          | (b) UNIT<br>ISSUE | OF              | (c) QUAN<br>SHIPPED |           | (d) QUAN<br>RECEIVE |        | (a)<br>QUANTITY                           | (b) UNIT<br>PRICE | (c)TOTAL<br>COST |
| ORDERED                                                               |                   |                 | -                   |           | -                   |        | -                                         |                   |                  |
| 9999-123456789<br>TEST                                                |                   |                 | 0                   |           | 0                   |        | 5                                         |                   |                  |
| CIIC:                                                                 |                   |                 |                     |           |                     |        |                                           |                   | _                |
| RECEIVED                                                              |                   |                 |                     |           |                     |        |                                           |                   |                  |
| RECEIVED                                                              |                   |                 | 0                   |           | 0                   |        | 0                                         |                   |                  |
| (10d) DISCREPANCY CODES                                               |                   |                 | •                   |           | •                   |        | M                                         |                   |                  |
| C1 - IN A CONDITION OTHER THAN SHO<br>HAZARDOUS MATERIEL USE CODE H1) |                   | UPPL            | Y DOCUME            | NT OR O   | N THE SUP           | PORTI  | NG INSPECT                                | ION/TEST C        | ERTIFICATE (IF   |
| 11. ACTION CODES                                                      |                   |                 |                     |           |                     |        |                                           |                   |                  |
| 1F - Replacement shipment requested.                                  |                   |                 |                     |           |                     |        |                                           |                   |                  |
| 12. REMARKS                                                           |                   |                 |                     |           |                     |        |                                           |                   |                  |
| Added by TEST USER/N45112 Mon Oct 0<br>13. FUNDING AND ACCOUNTING D   |                   | 6 EDT           | 2018: test          |           |                     |        |                                           |                   |                  |
| 14a. NAME, TITLE, AND PHONE NU<br>OF PREPARING OFFICIAL               | JMBER             | 14b.            | SIGNATU             | RE        |                     |        |                                           |                   |                  |
| TEST USER 207-438-1690                                                |                   |                 |                     |           |                     |        |                                           |                   |                  |
| 15. DISTRIBUTION ADDRESSES FO                                         | OR COPI           | ES              |                     |           |                     |        |                                           |                   |                  |
| Close Date: 10/01/2018                                                |                   |                 |                     |           |                     |        |                                           |                   |                  |
| 16 EDOM (Action Doint):                                               |                   |                 |                     | 47 70 //  | )riginator):        |        |                                           |                   |                  |
| 16. FROM (Action Point):                                              |                   |                 |                     | n/. 10 (0 | Driginator):        |        |                                           |                   |                  |

NOTE: Refer to the appropriate service instructions and/or manuals for more information about DoD and Navy contracting program processes and requirements.

### 3.7 SURVEY REPORTS

A. Survey application (also known as Supplier Survey) provides a method to collect and analyze data concerning a prime contractor's capabilities to perform a particular contract, based upon an analysis of a broad range of areas such as financial resources, operational controls, technical skills, quality assurance system, and past performance.

Survey Types

- **Pre-Award:** Results used prior to an award of contract. These results are either a recommendation for award or no award.
- **Post-Award:** Results after award and contains marginal pre-award findings, critical items outside supplier's competency, adverse history, new supplier, and first article requirements.
- **Product Oriented:** Discrepancies of the product or a review of production lines to reduce variability.
- **Special:** A non-typical survey not covered by other categories.
- Quality System Review: Survey of manufacturer's quality system whether ISO or equivalent.
- Inspection Capability Review: Manufacturers inspection procedures to include repeatability and reproducibility studies.
- **Mandatory Inspection Requirement:** Supplier's inspection compliance to include validation and verification to standards.
- B. SURVEY REPORTS View is seen in Figure 3.19.

| SURVEY REPORTS |            |        |              |        |                  |          |        |
|----------------|------------|--------|--------------|--------|------------------|----------|--------|
|                |            |        |              |        |                  |          |        |
|                | SURVEY     |        | REQUESTING   | ACTY   |                  | RELEASED | DODAAC |
| TYPE           | DATE       | FSC    | /CONTRACT    | NO.    | ASSESSMENT       | STATUS   | /ser#  |
|                |            |        |              |        |                  |          |        |
| QUALITY SYSTEM | 09-APR-17  | 3040   | NAVSUP       |        | CEPTABLE         | OPEN     |        |
|                |            |        |              |        |                  |          | 180001 |
| Quality Man    | ual, dated | 12 MAR | 2016, has b  | been f | ound acceptable  | for      |        |
| meeting the    | requiremen | ts of  | ISO 9001:200 | 08, ba | sed on a Desk Au | dit.     |        |

Figure 3.19

Figure 3.19 SURVEY REPORTS Data Fields

- **Type:** The type of survey performed on the contractor. For specific survey descriptions refer to **Paragraph 3.7.B**.
- **Survey Date:** Date the survey was performed.
- **FSC:** The Federal Supply Class for the surveyed product.
- **Requesting Activity / Contract No.:** Activity that is requesting or reporting the Survey. Contract Number will display if included.
- Assessment: Type of Assessment selected from the Survey. Assessment types include 1-AWARD / 2-NO AWARD / 3-ACCEPTABLE / 4-UNACCEPTABLE / 5-QUALIFIED / 6-NOT QUALIFIED / 7-QUAL WITHHELD / 8-ACCEPTABLE W/CORRECTION(S) / 9-PARTIAL AWARD / 10-UNKNOWN / 11-NO FORMAL SURVEY RECOMMENDED / 12-FORMAL SURVEY RECOMMENDED.
- Released Status: Open or Closed.
- **DoDAAC:** The reporting or requesting agency of the Survey.
- **SER#:** Serial Number of the survey. The Survey can be located by DODDAC and Serial Number.
- C. Clicking on the Report Serial Number will open up the 'Survey View Data' page (**Figure 3.20**).

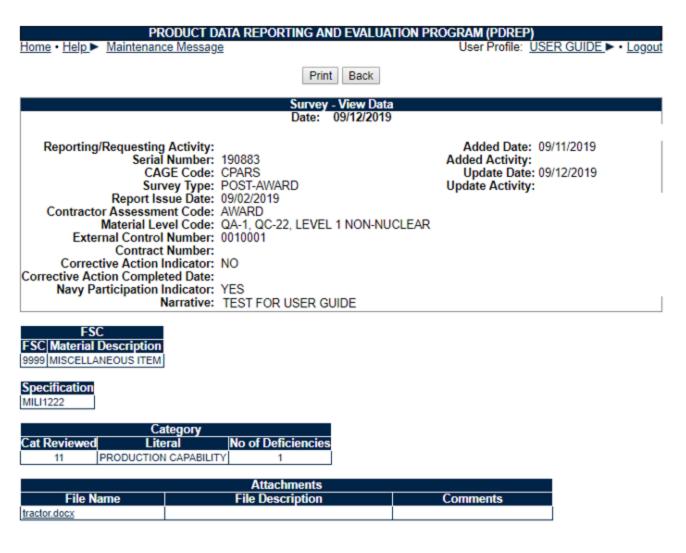

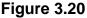

Figure 3.20 Survey View Data Fields

- **CAGE Code:** Contractor and Government Entity (CAGE) Code is the surveyed contractor.
- **Report Issue Date:** Date the report is issued.
- Material Level Code: Type of materials included in the survey.
- External Control Number: A transaction number from the corresponding database such as EBS, JDRS, etc.
- **Contract Number:** The contract number that details the specification and type of product or service agreed upon with the contractor.
- **Corrective Action Indicator:** Indicates if a Corrective Action Request was initiated because of the Survey Result or the CAR is the result of the Survey.
- **Navy Participation Survey:** Indicated if the U.S. Navy participated or involved in the Survey.

- Narrative: Any information the surveyor or creator of the report includes.
- Added Date: Date the report is created in the SURVEY application within PDREP.
- Added Activity: User code for the report generator. Do not confuse with a DoD Activity (DoDAAC).
- **Update Date:** Date a change or correction was made on the report.
- Update Activity: Last user to update the record.
- **FSC:** The associated Federal Supply Class for the product.
- **Specification:** Documented standard that specifies the material design.
- **Category:** Category of the performed Survey. Cat reviewed is the category number and Literal is the nomenclature. Number of deficiencies lists the amount of deficiencies found. Refer to <u>Appendix 3</u> for a list of Literals for the Category.
- Attachments: Lists any forms uploaded and attached to the report.

# NOTE: Refer to the appropriate service instructions and/or manuals for more information about DoD and Navy contracting program processes and requirements.

## 3.8 TEST REPORTS

- A. Provides a method to collect data for First Article, Production Lot Testing, Periodic Sampling Test, Tear Down Inspection, Test Type Not Available, Waiver and Deviation data for analytical purposes (both positive and negative). During various stages of the acquisition life cycle, product testing is required for validation and verification of product.
  - 1. **First Article Test:** The testing and evaluation of the first article for conformance with specified contract requirements before or in the initial state of production.
  - 2. **Production Lot Test:** A sample from a contractor's production lot that is randomly selected and forwarded to the designated test activity.
  - 3. **Periodic Sampling Test:** Performed to ensure that the required quality, reliability, and safety aspects of the product are maintained throughout production.
  - 4. **Tear Down Inspection:** A complete disassembly of the product for testing. Each part must conform to the type of design and be eligible for incorporation into the product for continued operation.
  - 5. Test Type Not Available: Type of test is unknown or unavailable.
  - 6. **Waiver and Deviation:** The contractor requests a deviation when, prior to manufacture, it is necessary to depart temporarily from the applicable approved configuration documentation for a specific quantity of deliverable

units. Normally, for the unit(s) affected, the different configuration will be permanent. Request for waiver. The contractor requests a waiver when, during or after manufacture, the contractor desires authorization to deliver nonconforming items to the Government which do not comply with the applicable technical requirements. For the unit(s) affected, the different configuration will normally be permanent.

B. An example of TEST REPORTS may be viewed in Figure 3.21.

| TEST REPORTS   |           |      |                 |              |              |
|----------------|-----------|------|-----------------|--------------|--------------|
| ======         |           |      |                 |              |              |
| TYPE OF REPORT | DATE      | FSC  | TECHNICAL ACTY  | CONTRACT NO. | RESULTS      |
|                |           |      |                 |              |              |
| FIRST ARTICLE  | 16-OCT-17 | 9999 | NAVSEALOGCENDET |              | ACCEPTABLE   |
| WAIVERS AND DE | 14-NOV-17 | 9999 | NAVSEALOGCENDET |              | ACCEPTABLE   |
| FIRST ARTICLE  | 28-NOV-17 | 9999 | NAVSEALOGCENDET |              | ACCEPTABLE   |
| FIRST ARTICLE  | 18-JAN-18 | 1111 | NAVSEALOGCENDET |              | UNACCEPTABLE |

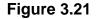

Figure 3.21 TEST REPORTS Data Fields

- **Type of Report:** The type of created Test report for the contractor.
- **Date:** Date the test was performed and not necessarily when the report was created.
- **FSC:** The associated Federal Supply Class for the product.
- **Technical Activity:** Reporting Activity that tested the product or created the Test Report.
- **Contract Number:** The contract number that details the specification and type of product agreed upon with the contractor.
- **Results:** Test outcome, Acceptable or Unacceptable.
- C. Clicking on the Report Type will open the 'Test View Data' page (See Figure 3.22).

| PRODU                                                                                                    | ICT DATA REPOR                                               | TING AND EVALUAT | TON PROGRAM (PDR                                                   | EP)                      |
|----------------------------------------------------------------------------------------------------|--------------------------------------------------------------|------------------|--------------------------------------------------------------------|--------------------------|
| Home • Help ► Maintenance Me                                                                                                    | essage                                                       |                  | User Profile                                                       | E: USER GUIDE ► • Logout |
|                                                                                                    |                                                              | Print Back       |                                                                    |                          |
|                                                                                                    |                                                              | Test - View Data |                                                                    |                          |
|                                                                                                    |                                                              | Date: 09/11/2019 |                                                                    |                          |
| Issue Date:<br>Test Type Code:<br>Final Disposition:<br>Contract Number:<br>Satisfactory Results Ind:<br>Material Specification: | CPARS<br>5998-<br>04/03/2018<br>FIRST ARTICLE<br>REPAIR<br>N |                  | Added Date:<br>Added Activity:<br>Update Date:<br>Update Activity: |                          |
| Final Disposition:<br>Contract Number:<br>Satisfactory Results Ind:                                                              | REPAIR<br>N                                                  |                  |                                                                    |                          |

### Figure 3.22

#### Figure 3.22 Data Fields

- **NSN:** National Stock Number (NSN) of the product if it is assigned one.
- **Issue Date:** Date the test was performed and not necessarily when the report was created.
- **Final Disposition:** Type of disposition or result of the inspection. Options could be Accept, Accept-Waived, Approve, Conditionally-Approve, Disapprove, Other, Repair, or Return to Vendor.
- **Material Specification:** Documented standard that specifies the material design.
- Narrative: Any information the inspector or creator of the report includes.
- Added Activity: User code for the report generator. Do not confuse with a DoD Activity (DoDAAC).
- **Update Date:** Date a change or correction was made on the report.
- Update Activity: Last user to update the record.
- Attachments: Lists any forms uploaded and attached to the report.

NOTE: Refer to the appropriate service instructions and/or manuals for more information about DoD and Navy contracting program processes and requirements.

## 3.9 SPECIAL QUALITY DATA

- A. Special Quality Data Records provide a method to collect and analyze data for analytical purposes (both positive and negative) that does not fit into normal quality elements of the PDREP. Special quality data types include: surveys of subcontractors performed by prime contractors, telephone calls relating quality information, contractor visits/interface meetings, corrective actions, suspected cases of fraud or malpractice, etc.
- B. SPECIAL QUALITY DATA view is displayed in Figure 3.23.

| SPECIAL Q | UALITY DATA |               |                      |       |      |      |
|-----------|-------------|---------------|----------------------|-------|------|------|
| =======   |             |               |                      |       |      |      |
|           | ISSUE       | SERIAL        |                      | ALERT | FSC  | NSN  |
| SYSCOM    | DATE        | NUMBER        | REPORTING ACTIVITY   | CLASS | CODE | NIIN |
|           |             |               |                      |       |      |      |
| NAVSEA    | 29-NOV-17   | <u>170018</u> | NAVSEALOGCENDET PORT | 9999  |      |      |
| TEST      | TEST TEST   |               |                      |       |      |      |
|           |             |               |                      |       |      |      |
| NAVSEA    | 18-JAN-18   | 180001        | NAVSEALOGCENDET PORT | 2222  |      |      |
| "Sav      | e & Add Att | achment."     |                      |       |      |      |

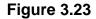

Figure 3.23 SPECIAL QUALITY DATA Data Fields

- **SYSCOM:** Systems Command (SYSCOM) that submitted or generated the Special Quality Data.
- Issue Date: Date the SQD record is created.
- Serial Number: Serial Number of the record. The Survey can be located by DODDAC and Serial Number.
- **Reporting Activity:** Activity (DoDAAC) that created the report.
- Alert Class: The Federal Supply Class (FSC) for the product included in the SQD.
- FSC Code: Same as Alert Class.
- NSN / NIIN: National Stock Number (NSN) is a 13-digit number consisting of the four-digit Federal Supply Class (FSC) and the nine-digit NIIN, National Item Identification Number (NIIN) is a nine-digit code that identifies each item of supply.
- Narrative: Any information the inspector or creator of the report includes.

C. Clicking on the Serial Number will open the 'Special Quality Data - View Data' page (See **Figure 3.24**).

| PRODUCT DATA REP<br>Home • Help > Maintenance Message                                                                                       | DRTING AND EVALUATION PROGRAM (PDREP)<br>User Profile: USER GUIDE Logout      |
|----------------------------------------------------------------------------------------------------|-------------------------------------------------------------------------------|
|                                                                                                    | Print Back                                                                    |
| Sp                                                                                                    | ecial Quality Data - View Data                                                |
|                                                                                                    | Date: 09/11/2019                                                              |
| Reporting Activity:<br>Serial Number: 170018<br>CAGE Code: CPARS<br>Issue Date: 11/29/2017<br>Completion Date:<br>Narrative: TEST TEST TEST | Added Date: 11/30/2017<br>Added Activity:<br>Update Date:<br>Update Activity: |
|                                                                                                    |                                                                               |

Figure 3.24

Figure 3.24 Special Quality Data Data Fields

9999 MISCELLANEOUS ITEM

- **CAGE Code:** The SQD is created for the Contractor and Government Entity (CAGE) Code.
- **Issue Date:** Date the SQD was added and not necessarily when the report was created.
- **Completion Date:** Completed report or test date.
- Added Activity: User code for the report generator. Do not confuse with a DoD Activity (DoDAAC).
- Update Date: Date a change or correction was made on the report.
- Update Activity: Last user to update the record.
- **FSC:** The associated Federal Supply Class for the product.
- **Commodity:** Nomenclature for the FSC.
- Attachments: Lists any forms uploaded and attached to the report.

NOTE: Refer to the appropriate service instructions and/or manuals for more information about DoD and Navy contracting program processes and requirements.

## 3.10 BULLETINS

- A. Naval Bulletins are used to alert Navy activities of significant quality problems. The intent of the program is to implement the Secretary of Defense policy to maximize the sharing of unclassified information within the Department of Defense community and provide selective dissemination to the industrial community. A Bulletin may be issued for any significant quality problem pertaining to commodities, services or any contractor related problems. Naval Sea Logistics Center Portsmouth is responsible for initiating, issuing, updating, and ultimately completing/cancelling all NAVSEALOGCEN Portsmouth Bulletins.
- B. A view of BULLETINS may be seen in Figure 3.25.

| BULLETINS |      |         |            |
|-----------|------|---------|------------|
|           |      |         |            |
| ISSUE     | FSC  | SERIAL  | COMPLETION |
| DATE      | CODE | NUMBER  | DATE       |
|           |      |         |            |
| 04-AUG-16 | 2222 | 3214323 |            |
| test      |      |         |            |
|           |      |         |            |

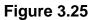

Figure 3.25 BULLETINS Data Fields

- **Issue Date:** Date the Bulletin was added and not necessarily when the report was created.
- **FSC Code:** The associated Federal Supply Class for the product.
- Serial Number: Serial Number of the record.
- **Completion Date:** Date the issue from the Bulletin was corrected.
- C. Clicking on the Bulletin Serial Number will open the 'PDPREP BULLETINS' view page (See Figure 3.26).

| Serial Number:          | 3214323                     | Added Date:      | 08/30/2016 |
|-------------------------|-----------------------------|------------------|------------|
| CAGE Code:              |                             | Added Activity:  |            |
| Issue Date:             | 08/04/2016                  | Update Date:     |            |
| Completion Date:        |                             | Update Activity: |            |
| Corrective Action Date: |                             |                  |            |
| Classification:         | MAJOR                       |                  |            |
| Color:                  |                             |                  |            |
| Narrative:              | test                        |                  |            |
|                         | ommodity<br>NKNOWN WEAPONRY | SubCon           | tractor    |

### Figure 3.26

### Figure 3.26 PDPREP BULLETINS Data Fields

- Serial Number: Serial Number of the record.
- **CAGE Code:** The Bulletin is created for the Contractor and Government Entity (CAGE) Code.
- **Issue Date:** Date the Bulletin was added and not necessarily when the report was created.
- **Completion Date:** Date the issue from the Bulletin was corrected.
- **Classification:** Indicates the severity of the problem. Critical, Major, or Minor.
- Corrective Action Date: Date when a Corrective Action was taken.
- Color: 'This is no longer used'.
- Narrative: Any information the inspector or creator of the report includes.
- Added Date: Date the report was added.
- **Update Date:** Date the report was updated.
- Update Activity: The activity that updated the report.
- **FSC Code:** The associated Federal Supply Class for the product.
- Commodity: Type of material.
- **Subcontractor:** Contractor that is contracted by the Prime to perform work under the Prime Contract.
- Naval Bulletin Issuance: Recommendations for initiating a Bulletin shall be made by individuals cognizant of significant problems that are affecting or have the potential for negatively impacting the quality of materials or services provided to the Navy. Recommendations should be directed to NAVSEA 06P or NSLC Portsmouth. A Bulletin is issued when it has been determined that the problem warrants wider dissemination, urgent notification, or a higher level of concern than that originally identified by other means. All Bulletins shall be discussed with the appropriate NAVSEA technical code before issue.

Final determination as to whether a Bulletin should be issued is the responsibility of NAVSEA 06P (Supplier Quality).

# NOTE: Refer to the appropriate service instructions and/or manuals for more information about DoD and Navy contracting program processes and requirements.

## 3.11 PROCESS AUDIT REPORT

- A. Process Audit Report provides consistent oversight of the supplier base that delivers critical material to the Navy's shipbuilding, ship repair, and fleet activities. It provides a cost-effective method of sharing supplier audit information between all participants in the program. Overall oversight for the program is NAVSEA 06P.
- B. An example of a PROCESS AUDIT REPORT is shown in Figure 3.27.

| PROCES                                      | PROCESS AUDIT REPORT |               |         |                |                |
|---------------------------------------------|----------------------|---------------|---------|----------------|----------------|
|                                             |                      |               |         |                |                |
| AUDIT                                       | ID                   | AUDIT         | AUDIT   | CORRECTIVE     |                |
| NUMBER                                      |                      | DATE          | RESULTS | ACTION COMP    |                |
|                                             |                      |               |         |                |                |
|                                             | 2017002              | 22-SEP-17     | UNSAT   | NO             |                |
| PROCES                                      | S(ES) AUD]           | ITED THIS DAT | ſE      |                | RESULT         |
| 05 - I                                      | NSPECTION            | AND TESTING   |         |                | NOT APPLICABLE |
| 07 - DOCUMENT AND DATA CONTROL NOT APPLICAN |                      |               |         | NOT APPLICABLE |                |

Figure 3.27

Figure 3.27 PROCESS AUDIT REPORT Data Fields

- Audit ID Number: The ID number for the Supplier Audit Program report.
- Audit Date: Date the audit was performed.
- Audit Results: Outcome of the Audit (Satisfactory or Unsatisfactory).
- **Corrective Action Completed:** Yes, or No if the corrective action was completed.
- **Process(es) Audited This Date:** Type of audit process performed.
- **Result:** Result of the audited process.

C. Clicking on the Audit ID Number will display the Supplier Audit Program (SAP) view page (See **Figure 3.28**).

|                                | PRODUCT DATA REPO                                 | ORTING AND  | EVALUATION    |          |                  |                |
|--------------------------------|---------------------------------------------------|-------------|---------------|----------|------------------|----------------|
| Home • Help > Maintena         | ance Message                                      |             |               | User Pro | ile: <u>USER</u> | GUIDE • Logout |
|                                |                                                   | Print       | Back          |          |                  |                |
|                                |                                                   | Plint       | Dack          |          |                  |                |
|                                | Su                                                |             | Program - Vie | w        |                  |                |
|                                |                                                   | Date: 0     | 9/11/2019     |          |                  |                |
| Audit Originator:              |                                                   |             |               | Last     | Updated:         |                |
|                                | N45112 - 2017 002                                 |             |               |          | SE Code: (       | PARS           |
| Supplier Name:                 | TEST CAGE TEST <, >                               | >, &.       |               |          |                  |                |
| Address Audited:               | TEST CAGE TEST <, >                               | ⊳, &.       |               |          |                  |                |
|                                | TEST CAGE TEST <, >                               | ∍, &.       |               |          |                  |                |
| Date Audited:                  | 09/22/2017                                        |             |               |          |                  |                |
| Audited By:                    |                                                   |             |               |          |                  |                |
| -                              | 2074386471                                        |             |               |          | Fax:             |                |
|                                |                                                   |             |               |          |                  |                |
| DCMA Participated?             |                                                   |             |               | DCM      | A Audit?         |                |
| DCMA Rep.:                     |                                                   |             |               |          |                  |                |
| Phone:                         |                                                   |             |               |          | E-Mail:          |                |
| Applicable Contract:           |                                                   |             |               |          |                  |                |
| Supplier Personnel Con<br>Name | Title                                             |             | Ph            | one      |                  | Fax            |
| i                              | MR                                                | 27787879977 |               | lone     |                  | T ux           |
|                                |                                                   |             | -             |          |                  |                |
| · · ·                          | a) Audited this Date                              |             | Result        | S        | ub-Contra        | ctor CAGE      |
| 05 - INSPECTION AND TES        |                                                   |             | T APPLICABLE  |          |                  |                |
| 07 - DOCUMENT AND DAT          | A CONTROL                                         | NO          | T APPLICABLE  |          |                  |                |
|                                | bection System Indicate                           |             |               |          |                  |                |
|                                | ·                                                 | FOT         |               |          |                  |                |
| Supplier Proc                  | luct/Capability Overvie<br>litor Overall Assessme | W:EST       |               |          |                  |                |
|                                | Audit Resul                                       |             | SFACTORY      |          |                  |                |
|                                | Auditor's Da                                      |             | 17            |          |                  |                |
| Applicable Corrective A        |                                                   |             |               |          |                  |                |
|                                | Response Due Da<br>Follow-up Require              |             |               |          |                  |                |
| Deficiency(ies) Reg            | uiring Corrective Actio                           |             |               |          |                  |                |
| Corr                           | rective Action Complet                            | e? NO       |               |          |                  |                |
| Alert-Inc                      | dicate Systemic Proble                            |             |               |          |                  |                |
|                                | Alert Da<br>Alert Reaso                           |             |               |          |                  |                |
|                                | Auditor's Note                                    |             |               |          |                  |                |
|                                |                                                   | Attacl      | hments        |          |                  |                |
| File Name                      | File Descri                                       | ption       | Co            | omments  |                  | ded Date       |
| CTW.pdf                        |                                                   |             |               |          | 09/22/2017       |                |
|                                |                                                   | Print       | Back          |          |                  |                |

Figure 3.28

Figure 3.28 Supplier Audit Program Data Fields

• Audit Originator: User ID of the Audit report originator.

- Audit I.D No: The ID number for the Supplier Audit Program report.
- Supplier Name: Material Supplier Name.
- Address Audited: Address where the audit was performed.
- Date Audited: Date the Audit was performed.
- Audited by: Name of the auditor.
- **Phone:** Phone number for the auditor.
- Fax: Fax number for the auditor.
- Last Updated: Date the audit was updated.
- **DCMA Participated:** Yes, or No if DCMA participated in the audit.
- **DCMA Rep:** DCMA representative that participated in the audit.
- **Phone:** Phone number for the DCMA representative.
- **Applicable Contract:** Contract number that the SAP is performed and associated with.
- **Supplier Personnel Contacted:** Point of Contact for the suppler that was contacted for the audit.
- **DCMA Audit:** Yes, or No if DCMA performed the audit.
- E-mail: DCMA representative's e-mail.
- **Process(es) Audited This Date:** Type of audit process performed, Result of the audit and Sub-Contractor CAGE if applicable.
- **Inspection System Indicator:** The quality management systems standard used on the Inspection.
- **Calibration System Indicator:** The measurement management systems requirements used for the Calibration.
- **Supplier Product / Capability Overview:** Narrative of Supplier Product and Capabilities.
- Auditor Overall Assessment: Assessment result of the Supplier by the Auditor.
- Audit Result: Satisfactory or Unsatisfactory result of the Audit.
- Auditor's Date: Date the SAP report was submitted in the system.
- Applicable Corrective Action Report Number(s): Lists any CAR numbers in response to the Audit if needed.
- **Response Due Date:** Required date for a response.
- Follow-up Required: Yes, or No if a follow up is requested.
- **Deficiency(ies) Requiring Corrective Action:** Narrative of deficiencies requiring a CAR if any.

- **Corrective Action Complete:** Yes, No, or N/A if a Corrective Action was completed.
- ALERT Indicate Systemic Problem: Indicates if a Systemic Problem was found and ALERT was created.
- ALERT Date: Date an ALERT was sent out.
- Auditor's Notes: Narrative of any additional information from the Auditor.
- Attachments: Lists any attachments associated to the SAP.

NOTE: Refer to the appropriate service instructions and/or manuals for more information about DoD and Navy contracting program processes and requirements.

## 3.12 SUPPLIER PERFORMANCE RISK SYSTEM (SPRS)

- A. SPRS is a web-enabled enterprise application that gathers, processes, and displays data about the performance of suppliers. SPRS is the Department of Defense's single, authorized application to retrieve suppliers' performance information. The Defense Federal Acquisition Regulation Supplement (DFARS) Subpart 213.1 requires contracting officers to consider this data for supply contracts valued at less than or equal to \$1 million. SPRS enables procurement specialists to avoid overpaying for supplies and notifies procurement specialists of Federal Supply Class (FSC) specific risks and risk mitigations. SPRS's Supplier Risk Score provides procurement specialists with a composite score that considers each supplier's past performance in the areas of product delivery and quality.
- B. A contractor's delivery performance will be based by Federal Supply Classification (FSC) or North American Industry Classification System (NAICS). The contractor's delivery performance will be based on a weighted combination of the percentage of contract line items with on-time deliveries and the average days late for all deliveries.
- C. SPRS INFORMATION can be viewed in Figure 3.29.

SPRS INFORMATION \_\_\_\_\_ FOR OFFICIAL USE ONLY / SOURCE SELECTION SENSITIVE INFORMATION. SEE FAR 2.101, 3.104, AND 42.1503. QUALITY PERFORMANCE DELIVERY SCORE FSC DESCRIPTION ---- ------ -------1045 LANCH TRP DEP CHS GREEN 4810 VALVES FWRD GREEN NO DATA AVAILABLE GREEN NO DATA AVAILABLE 4820 VALVES NON FWRD RED 34 9999 MISCELLANEOUS ITEM RED NO DATA AVAILABLE NOTE: FOR MORE INFORMATION REGARDING SPRS RATINGS, REFER TO THE SUPPLIER PERFORMANCE RISK SYSTEM SOFTWARE USER'S MANUAL AT https://www.sprs.csd.disa.mil/pdf/SPRS UserManual.pdf 

### Figure 3.29

Figure 3.29 SPRS INFORMATION Data Fields

- FSC: the associated Federal Supply Class number based on type of product.
- **Description:** type of material under that FSC.
- Quality Performance: The 'Supplier Engine' ranks contractors based on contractor performance scores (based on all contractors who deliver under that FSC).

Blue: Top 5% Purple: Next 10% Green: Next 70% Yellow: Next 10% Red: Lowest 5%

Color scores are percentile ranked; it can change every time Supplier Engine is run. There can be a color change even when there is no numerical change.

- **Delivery Score:** is based on a weighted combination of the percentage of contract line items with on-time deliveries and the average days late for all deliveries.
- **No data available:** means that the contractor has not delivered anything in that FSC for the last three years. The score (based on zero to 100) is for the contractor's received deliveries.

NOTE: Refer to the appropriate service instructions and/or manuals for more information about DoD and Navy contracting program processes and requirements.

## 3.13 CONTRACTORS PERFORMANCE ASSESSMENT REPORTING SYSTEM (CPARS)

- A. The primary purpose of the CPARS is to ensure that current, complete and accurate information on contractor performance is available for use in procurement source selections. This is accomplished through the PPIRS-RC. Completed performance evaluations are used as a resource in awarding best value contracts and orders to contractors that consistently provide quality, and on-time products and services that conform to contractual requirements. Information collected from contracting officers in PPIRS-RC is used by agency source selection officials and contracting officers from across the government in making award decisions. It is imperative for the CPAR to include detailed, quality6 written information because each CPAR submitted to PPIRS-RC is used to effectively communicate contractor strengths and weaknesses to source selection officials. The Contracting Officer should use information available in PPIRS-RC and other sources of information outlined in FAR 9.105-1(c) to support responsibility determinations of prospective contractors. Senior Government officials and contractors may also use the information derived from the CPARS for their own management purposes.
- B. The CPAR collects the assessment of a contractor's performance, both strengths and weaknesses, providing a record of performance against a unique contract award or order.
- C. Responsibility for completing quality CPARs in a timely manner rests with the Assessing Official (AO) who will be designated in accordance with Agency policy. The AO may be a Contracting Officer, a Contract Specialist, Administrative Contracting Officer, Purchasing Agent, or Program Manager (PM), or the equivalent individual responsible for program, project, or task/job/delivery order execution. In some Agencies, the AO may also mean the Performance Evaluator, Quality Assurance Evaluator, Requirements Indicator, or COR or Alternate COR.
- D. An example of CPARS INFORMATION may be viewed in Figure 3.30.

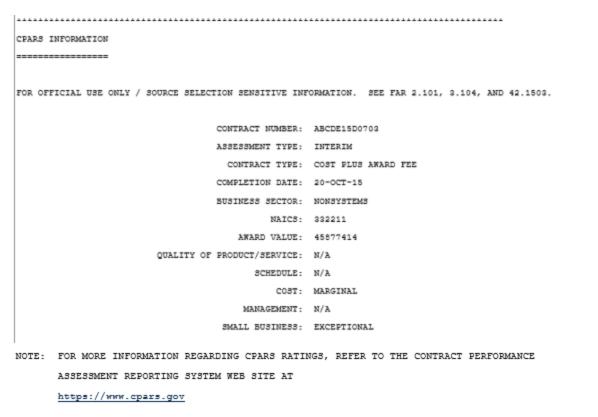

Figure 3.30

Figure 3.30 CPARS INFORMATION Data Fields

- **Contract Number:** The contract number that details the specification and type of product agreed upon with the contractor.
- Assessment Type: Indicate whether the CPAR is an interim, final, or addendum report.
- **Contract Type:** Cost Plus Award Fee, Cost Plus Fixed Fee, Cost Plus Incentive Fee, Cost No Fee, Cost Sharing, Firm Fixed Price, Fixed Price Award Fee, Fixed Price Incentive, Fixed Price Level of Effort, Fixed Price Redetermination, Fixed Price with Economic Price Adjustment, Labor Hours, Order Dependent, Other, Time and Materials.
- Completion Date: last possible date of contract/order performance.
- Business Sector: Business Sector and Sub-Sector. Identify the Business Sector as Systems, Non- Systems, Architect-Engineer, or Construction. For Systems and Non-Systems contract/orders, identify the appropriate Sub-Sector. The Systems sub-sectors are: Aircraft, Shipbuilding, Space, Ordnance, Ground Vehicles, Training Systems, Other Systems and Science and Technology - Systems. The Non-Systems sub-sectors are: Professional/Technical and Management Support Services, Repair and Overhaul (excludes ship repair and overhaul), Facilities Services, Transportation and Transportation Related Services, Software, Hardware, Telecommunications Equipment or Services, Mechanical, Structural,

Electronics, Electrical, Ammunition, Personnel Support, Facilities Equipment and Supplies, Fuels, Vehicles and other Related Equipment, and Science and Technology - Non-Systems.

- NAICS (North American Industrial Classification System): North American Industry Classification System (NAICS) is used by businesses and governments to classify and measure economic activity in the United States, Canada, and Mexico. NAICS is 6-digit code system that is currently the standard used by federal statistical agencies in classifying establishments (individual business locations). NAICS organizes establishments into industries according to the similarity in the processes used to produce goods or services.
- Award Value: The total contract/order value.
- Quality of Product/Service: A quality written narrative is important, as it not only supports the rating assigned, but it also assists the source selection official in making an informed source selection and/or award decision. The narrative that supports the rating should be concise and provide sufficient supporting rationale that addresses questions about the performance that may be asked by a source selection team.
- **Schedule:** Timeliness of the contractor against the completion of the contract, task orders, milestones, delivery schedules, and administrative requirements.
- **Cost:** Summary of the various ratings/grades (i.e., Exceptional, Very Good, Satisfactory, Marginal, Unsatisfactory).
- Management: Evaluation as Satisfactory or Unsatisfactory.
- **Small Business:** Evaluation Ratings (For the Small Business Evaluation Factor, when 52.219-9 is used).

# NOTE: Refer to the appropriate service instructions and/or manuals for more information about DoD and Navy contracting program processes and requirements.

## **4 SUMMARY**

This concludes the Contractor Profile instruction. The PDREP Customer Service Desk is available to answer additional questions or to assist in data changes or exception processing and can be contacted as follows:

E-Mail: webptsmh@navy.mil

Commercial: (207) 438-1690 DSN: 684-1690 Fax: (207) 438-6535

# 5 APPENDIX 1 PQDR DETAILED CAUSE CODES

| 1AA | INCORRECT MATERIAL                     | 3AF | IMPROPER TORQUE                             |
|-----|----------------------------------------|-----|---------------------------------------------|
| 1AB | POOR WORKMANSHIP                       | 3AG | MRB                                         |
| 1AC | WELDING                                | 3AH | COMPUTER (SOFTWARE)<br>QUALITY ASSURANCE    |
| 1AD | PROTECTIVE COATING                     | 3AI | AUTOMATIC TEST<br>EQUIPMENT                 |
| 1AE | IMPROPER MARKING                       | 3AJ | CALIBRATION                                 |
| 1AF | IMPROPER INSTALLATION                  | 3AK | ELECTRONIC TESTING                          |
| 1AG | DIMENSIONAL<br>NONCONFORMANCE          | 3AL | MECHANICAL TESTING                          |
| 1AH | MANUFACTURING PROCESS                  | 3AM | NDT                                         |
| 1AI | INADEQUATE SOLDERING                   | 3AN | FINAL INSPECTION                            |
| 1AJ | IMPROPER LUBRICATION                   | 3AP | CHEMICAL ANALYSIS                           |
| 1AK | DOCUMENTATION MISSING                  | 4AA | EXPIRED SHELF-LIFE                          |
| 1AL | MISSING HARDWARE                       | 4AB | INAPPROPRIATE SHELF-<br>LIFE                |
| 1AM | DAMAGED (VISUAL)                       | 4AC | IMPROPERLY EXTENDED<br>SHELF-LIFE           |
| 1AN | COMPONENT FAILURE                      | 4AD | TECHNICAL MANUAL<br>ERROR                   |
| 1AP | BRAZING                                | 4AE | IMPROPER FIELD FIX                          |
| 1AQ | BONDING                                | 4AF | NORMAL WEAR AND<br>TEAR                     |
| 1AR | PITTING                                | 4AG | ESD                                         |
| 1AS | HEAT TREAT                             | 5AA | PURCHASING                                  |
| 1AT | PLATING                                | 5AB | VENDOR CERTIFICATION                        |
| 1AU | CHEMICAL FILM                          | 5AC | RECEIVING INSPECTION                        |
| 1AV | IMPREGNATION                           | 5AD | CORRECTIVE ACTION                           |
| 1AW | KITTING                                | 5AE | SEGREGATION OF<br>NONCONFORMING<br>MATERIAL |
| 1AX | MACHINING (CUTTING,<br>GRINDING, ETC.) | 5AF | GEM/GFE/GFP                                 |
| 1AY | CLEANING                               | 5AG | LACK OF CLEANLINESS                         |
| 1AZ | CLEAN ROOM                             | 5AS | COUNTERFEIT MATERIEL,<br>SUSPECT            |

| 2AA | INCORRECT TECHNICAL<br>DATA PACKAGE   | 9ZZ | NOT APPLICABLE                              |
|-----|---------------------------------------|-----|---------------------------------------------|
| 2AB | INCOMPLETE TECHNICAL<br>DATA PACKAGE  | 3AP | CHEMICAL ANALYSIS                           |
| 2AC | OUTDATED TECHNICAL<br>DATA PACKAGE    | 4AA | EXPIRED SHELF-LIFE                          |
| 2AD | INADEQUATE TEST<br>PROCEDURES         | 4AB | INAPPROPRIATE SHELF-<br>LIFE                |
| 2AE | INCORRECT MECHANICAL<br>DESIGN        | 4AC | IMPROPERLY EXTENDED<br>SHELF-LIFE           |
| 2AF | INCORRECT ELECTRICAL<br>DESIGN        | 4AD | TECHNICAL MANUAL<br>ERROR                   |
| 2AG | INADEQUATE<br>CONFIGURATION CONTROL   | 4AE | IMPROPER FIELD FIX                          |
| 2AH | WORK INSTRUCTIONS                     | 4AF | NORMAL WEAR AND<br>TEAR                     |
| 2AI | ELECTRICAL OPERATIONAL<br>MALFUNCTION | 4AG | ESD                                         |
| 2AJ | ELECTRICAL DEFECTIVE<br>MATERIAL      | 5AA | PURCHASING                                  |
| 2AK | ELECTRONIC OPERATIONAL<br>MALFUNCTION | 5AB | VENDOR CERTIFICATION                        |
| 2AL | ELECTRONIC DEFECTIVE<br>MATERIAL      | 5AC | RECEIVING INSPECTION                        |
| 2AM | MECHANICAL OPERATIONAL<br>MALFUNCTION | 5AD | CORRECTIVE ACTION                           |
| 2AP | NON-ELECTRO/MECH<br>DESIGN DEFICIENCY | 5AE | SEGREGATION OF<br>NONCONFORMING<br>MATERIAL |
| 2AR | PRESERV/PACKAGING                     | 5AF | GEM/GFE/GFP                                 |
| 3AA | INADEQUATE QA<br>REQUIREMENTS         | 5AG | LACK OF CLEANLINESS                         |
| 3AB | WRONG ITEM                            | 5AS | COUNTERFEIT MATERIEL,<br>SUSPECT            |
| 3AC | PROCURED TO WRONG<br>DRAWING REVISION | 9ZZ | NOT APPLICABLE                              |
| 3AD | IMPROPER MAINTENANCE<br>PROCEDURE     |     |                                             |
| 3AE | INCOMPLETE OVERHAUL                   |     |                                             |

## 6 APPENDIX 2 SDR CODES

## 6.1 DISCREPANCY CODES

## Type of Discrepancy Codes

| В | BILLING/FINANCIAL DISCREPANCIES (SECURITY ASSISTANCE ONLY)                                 |
|---|--------------------------------------------------------------------------------------------|
| С | CONDITION OF MATERIAL                                                                      |
| D | SUPPLY DOCUMENTATION                                                                       |
| F | FINANCIAL                                                                                  |
| Н | HAZARDOUS MATERIAL                                                                         |
| L | LUMBER                                                                                     |
| М | MISDIRECTED                                                                                |
| 0 | OVERAGE, DUPLICATE, OR RECEIPT OF CANCELED MATERIAL                                        |
| Р | PACKAGING DISCREPANCY                                                                      |
| Q | PRODUCT QUALITY (ITEM) DEFINICENCY (SECURITY ASSISTANCE ONLY)                              |
| S | SHORTAGE OR NONRECEIPT                                                                     |
| т | TECHNICAL DATA MARKINGS (NAME PLATES, LOG BOOKS, OPERATING HANDBOOKS, SPECIAL INSTRUCTIONS |
| U | UNIQUE IDENTIFICATION                                                                      |
| W | INCORRECT ITEM                                                                             |
| Z | OTHER DISCREPANCIES                                                                        |
| 2 | OTTER DISCREFANCIES                                                                        |

Table 1

## Discrepancy Sub Codes

| B1 | Requisitioned material received. No record of billing |
|----|-------------------------------------------------------|
| B2 | Duplicate billing                                     |
| B3 | Wrong amount billed                                   |

Table 2

## 6.2 **DISPOSITION CODES**

## **Types of Dispositions**

| 100 | FINANCIAL RESOLUTION, MATERIAL DISPOSITION INSTRUCTIONS, OR OTHER APPROPIATE INFORMATION |
|-----|------------------------------------------------------------------------------------------|
| 200 | ADDITIONAL INFORMATION RELEVENT TO SECURITY ASSISTANCE                                   |
| 300 | DISTRIBUTION DEPOT STATUS ON SDRs FORWARDED TO THE<br>OWNER/MANAGER FOR ACTION           |
| 400 | INDICATES THE SDR HAS BEEN CLOSED FOR THE REASON PROVIDED                                |
| 500 | INDICATES AN INTERIM REPLY                                                               |
| 600 | INDICATES AN ICP REPLY                                                                   |
| 700 | INDICATES SDR REJECTION                                                                  |
| 800 | PROVIDES ADDITIONAL REJECTION NOTIES RELEVENT TO SECURITY<br>ASSISTANCE                  |
| 900 | INTENDED FOR SYSTEM/APPLICATION USE IN PROCESSING<br>TRANSACTION                         |

## Table 3

# Disposition Sub Codes

| 101 | Credit authorized by source of supply/item manager.                                                                                     |  |
|-----|----------------------------------------------------------------------------------------------------|--|
| 102 | Credit not authorized; see remarks.                                                                                                    |  |
| 105 | Forward materiel received to location identified. Must use traceable and most economical means available.                               |  |
| 106 | Forward materiel received to contractor location identified (must use traceable and most economical means available).                   |  |
| 109 | Credit authorized by source of supply/item manager for repackaging costs.                                                               |  |
| 110 | Disposal authorized in accordance with local procedures.                                                                                |  |
| 111 | Disposal authorized, monetary reimbursement from contractor.                                                                            |  |
| 112 | Disposal authorized, contractor will provide replacement.                                                                               |  |
| 113 | Provide disposal documentation as requested.                                                                                            |  |
| 114 | Provide disposal documentation by date indicated as requested. Credit will be authorized upon receipt.                                  |  |
| 115 | Turn in materiel received to DLA Disposition Services Field Office.                                                                     |  |
| 116 | Turn in hazardous materiel received to DLA Disposition Services Field Office (MIPR or bill-to DoDAAC provided to cover disposal costs). |  |
| 117 | Materiel will be billed if not returned by date indicated.                                                                              |  |
| 118 | Debit authorized for material retained.                                                                                                 |  |
| 119 | Retain materiel received at no charge.                                                                                                  |  |
| 120 | Retain materiel with consideration from contractor.                                                                                     |  |
| 121 | Retain materiel without consideration from contractor.                                                                                  |  |
| 122 | Retain materiel for future supply decision.                                                                                             |  |
|     |                                                                                                    |  |

| 123 | Materiel will be shipped/reshipped (estimated date of shipment provided, when known).                         |  |  |
|-----|----------------------------------------------------------------------------------------------------|--|--|
| 124 | Materiel is no longer procurable.                                                                             |  |  |
| 125 | Incomplete part/missing component being forwarded.                                                            |  |  |
| 126 | Stock not available or will not be reshipped in response to SDR.                                              |  |  |
| 127 | Contractor to reship.                                                                                         |  |  |
| 128 | Balance of contract materiel will not be shipped.                                                             |  |  |
| 129 | Reimbursement for repackaging discrepancy cannot be authorized until submitter provides cost for repackaging. |  |  |
| 130 | Place materiel in stock as is.                                                                                |  |  |
| 131 | Remark/repackage materiel.                                                                                    |  |  |
| 132 | Inspect and place in depot stock.                                                                             |  |  |
| 133 | Upgrade materiel to Condition Code A, correction made by government with reimbursement from contractor.       |  |  |
| 134 | Upgrade materiel to Condition Code A, correction made by government without reimbursement from contractor.    |  |  |
| 135 | Documentation/technical data is being forwarded.                                                              |  |  |
| 136 | Confirmed canceled requisition shipped.                                                                       |  |  |
| 137 | Additional comments provided; see remarks.                                                                    |  |  |
| 138 | Shipment shortage based on pieces, weight, and cube.                                                          |  |  |
| 139 | Warehouse denial total shipment.                                                                              |  |  |
| 140 | Warehouse denial partial shipment.                                                                            |  |  |
| 141 | Duplicate shipment from stock or procurement.                                                                 |  |  |
| 142 | Proof of Delivery/Evidence of Shipment not available.                                                         |  |  |
| 143 | SDR canceled by submitter.                                                                                    |  |  |
| 144 | Recorded for information, trend analysis, and/or process correction where applicable.                         |  |  |
| 145 | No contractor liability found.                                                                                |  |  |
| 146 | Material return acknowledged.                                                                                 |  |  |
| 147 | Corrected shipment document (DD Form 250) provided.                                                           |  |  |
| 148 | Representative will contact you for discussion concerning disposition.                                        |  |  |
| 149 | Material will be picked up in number of days indicated.                                                       |  |  |
| 150 | Your requisition will be reinstated and placed on backorder.                                                  |  |  |
| 151 | Replacement/revised disposition/status; prior response is superseded.                                         |  |  |
| 152 | Discrepancy validated by storage activity; credit processing associated with issue reversal                   |  |  |

Table 4

# 7 APPENDIX 3 SURVEY CATEGORY CODES

| 1  | ORGANIZATION                           |
|----|----------------------------------------|
| 2  | ENG & DWG CONTROL                      |
| 3  | MEAS/TEST EQUIP                        |
| 4  | PURCH/RECEIPT INSP                     |
| 5  | SPECIAL PROCESSESS                     |
| 6  | MFG CONTROL/IN-PROCESS INSPECTION      |
| 7  | FINAL INSPECTION                       |
| 8  | HDLG/STORAGE/PACKAGE/DELIVERY          |
| 9  | NON-CONFORM SUPP/CORRECT ACTION        |
| 10 | TECHNICAL CAPABILITY                   |
| 11 | PRODUCTION CAPABILITY                  |
| 12 | FINANCIAL CAPABILITY                   |
| 13 | ACCOUNTING SYSTEM                      |
| 14 | TRANSPORTATION                         |
| 15 | SECURITY                               |
| 16 | PLANT SAFETY                           |
| 17 | ENVIROMENTAL CONSIDERATION             |
| 18 | OTHER                                  |
| 19 | QUALITY SYSTEM                         |
| 20 | PROPERTY                               |
| 21 | PCO - TECHNICAL REPORT                 |
| 22 | FLIGHT OPERATIONS/FLIGHT SAFETY        |
| 23 | OTHER-2                                |
| 24 | OTHER - SYSTEM WORKAROUND              |
| 25 | OTHER - QUALIFIED SUPPLIERS LIST (QSL) |
| 26 | OTHER - INFORMAL                       |
|    |                                        |